<span id="page-0-0"></span>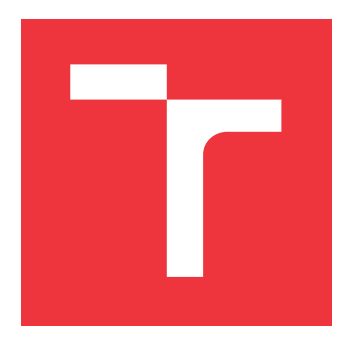

## **VYSOKÉ UČENÍ TECHNICKÉ V BRNĚ BRNO UNIVERSITY OF TECHNOLOGY**

**FAKULTA INFORMAČNÍCH TECHNOLOGIÍ FACULTY OF INFORMATION TECHNOLOGY**

**ÚSTAV POČÍTAČOVÝCH SYSTÉMŮ DEPARTMENT OF COMPUTER SYSTEMS**

# **SYSTÉM CHYTRÝCH OKENNÍCH ZÁVĚSŮ**

**INTELLIGENT WINDOW SHUTTER SYSTEM**

**BAKALÁŘSKÁ PRÁCE BACHELOR'S THESIS**

**AUTOR PRÁCE MAREK FIALA AUTHOR**

**SUPERVISOR**

**VEDOUCÍ PRÁCE Ing. VÁCLAV ŠIMEK**

**BRNO 2022**

Ústav počítačových systémů (UPSY) a vychování v roku Akademický rok 2021/2022

## **Zadání bakalářské práce**

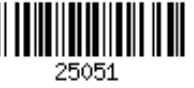

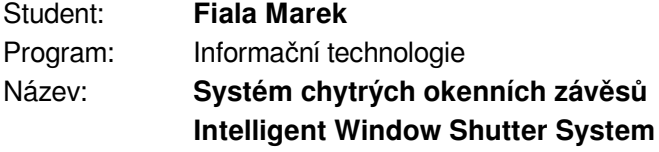

Kategorie: Vestavěné systémy

Zadání:

- 1. Proveďte rešerši dostupných řešení z oblasti automatizovaného ovládání stínicí techniky a asistentů tzv. chytré domácnosti.
- 2. Analyzujte požadavky na systém chytrých okenních závěsů. Navrhněte a zdůvodněte koncepci systému, definujte potřebné komponenty.
- 3. Navrhněte a realizujte funkční vzorek zařízení chytrých okenních závěsů na základě požadavků definovaných v bodě 2 zadání.
- 4. Vytvořte programové vybavení pro samotné zařízení, možnost jeho vzdáleného monitorování (např. z osobního počítače) a připojení zařízení k systémům domácí automatizace.
- 5. Vhodným způsobem demonstrujte vlastnosti vytvořeného zařízení a ověřte jeho plnou funkčnost dle požadavků z bodu 2 zadání.
- 6. Zhodnoťte dosažené výsledky a pokuste se navrhnout případná vylepšení či další směřování vývoje.

Literatura:

Dle pokynů vedoucího.

- Pro udělení zápočtu za první semestr je požadováno:
	- Splnění bodů 1 až 3 zadání.

Podrobné závazné pokyny pro vypracování práce viz https://www.fit.vut.cz/study/theses/

Vedoucí práce: **Šimek Václav, Ing.**

Vedoucí ústavu: Sekanina Lukáš, prof. Ing., Ph.D.

Datum zadání: 1. listopadu 2021

Datum odevzdání: 11. května 2022

Datum schválení: 29. října 2021

## **Abstrakt**

Cílem této práce je vymyslet a sestavit funkční prototyp systému chytrých okenních závěsů za použití mikročipu ESP32 od firmy Espressif. Čtenář se dozví, co je to domácí automatizace, jaké systémy automatizovaných závěsů již trh nabízí a najde zde popis komponent a periferií použitých v systému. Práce nabízí kompletní postup od návrhu, jak systém může fungovat, až po fyzické sestrojení. Popis zahrnuje schéma výsledného zapojení, tvorbu desky plošných spojů, 3D model systému, programové řešení a ovládání závěsů pomocí systému domácí automatizace Home assistant.

## **Abstract**

The aim of this thesis is to develop and build a functional prototype of an intelligent window shutter system using Espressif's ESP32 microchip. The reader finds out what is home automation, what kinds of automated window shutters the current market already offers, and a description of what components and peripherals are used in the system. The thesis offers a complete process from design to physical construction. The description includes schematics of the final wiring, modeling of a printed circuit board, 3D model of the system, software solution, and user control of the system using a Home assistant automation system.

## **Klíčová slova**

okenní závěsy, inteligentní systém, chytrá domácnost, systém domácí automatizace, ESP32, senzor, deska plošných spojů, C++

## **Keywords**

window curtains, window shutter, smart system, smart home, home automation system, ESP32, sensor, printed circuit board, C++

## **Citace**

FIALA, Marek. *Systém chytrých okenních závěsů*. Brno, 2022. Bakalářská práce. Vysoké učení technické v Brně, Fakulta informačních technologií. Vedoucí práce Ing. Václav Šimek

## **Systém chytrých okenních závěsů**

## **Prohlášení**

Prohlašuji, že jsem tuto bakalářskou práci vypracoval samostatně pod vedením pana Ing. Václava Šimka. Další informace mi poskytli kolegové z firmy Espressif Systems (Czech) s.r.o. Ing. Radim Karniš a Mgr. Martin Vychodil. Uvedl jsem všechny literární prameny, publikace a další zdroje, ze kterých jsem čerpal.

> . . . . . . . . . . . . . . . . . . . . . . . Marek Fiala 10. května 2022

## **Poděkování**

Především bych rád poděkoval Ing. Václavu Šimkovi za konzultace, poradenství a vedení při vypracovávání této práce. Dále by jsem chtěl poděkovat Ing. Radimu Karnišovi, který mi byl nápomocen především s výběrem částí systému a uvedením do elektroinženýrství. V neposlední řadě firmě Espressif Systems (Czech) s.r.o. za poskytnutí mikročipu a místa k tvoření a zkonstruování této práce.

# **Obsah**

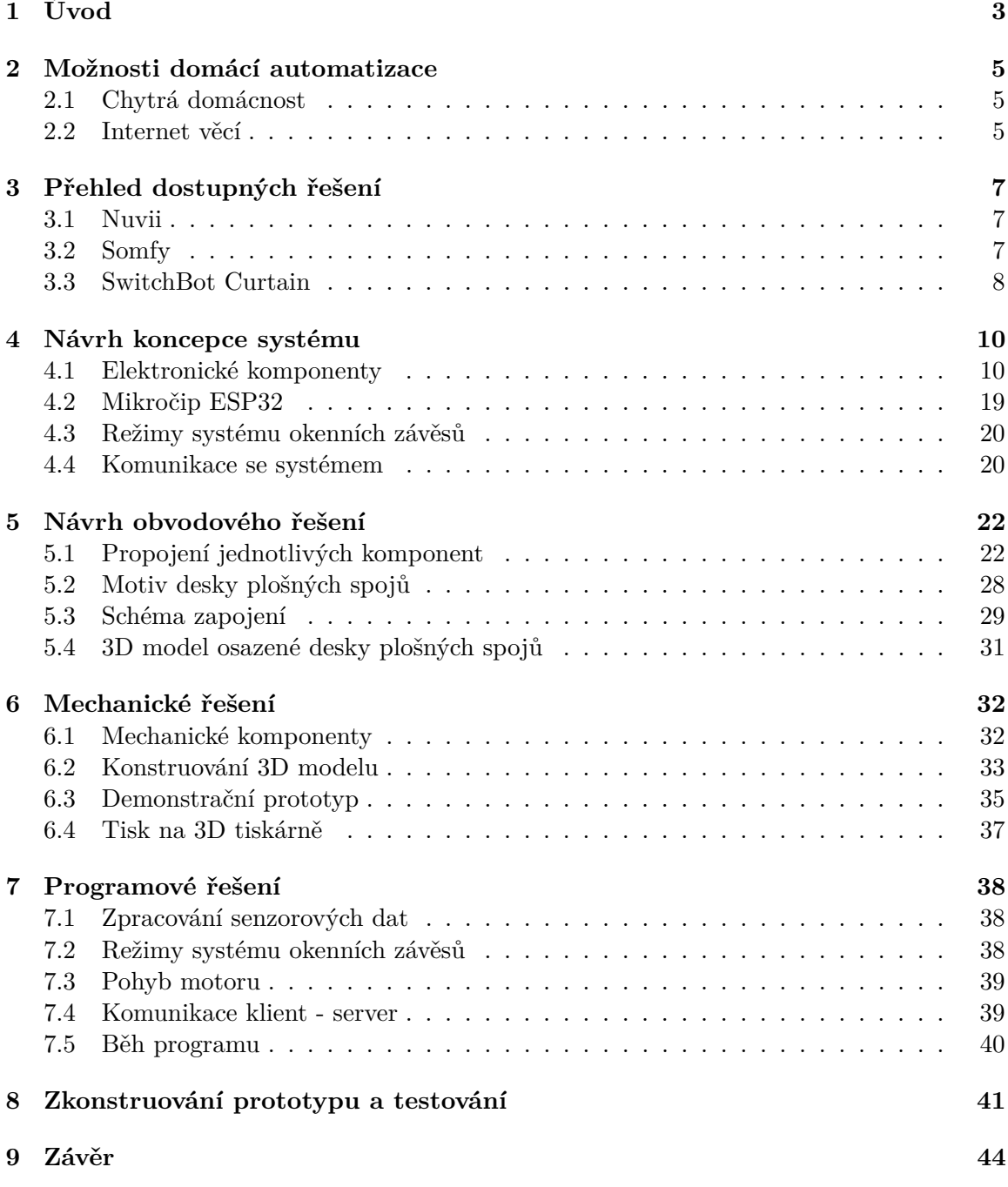

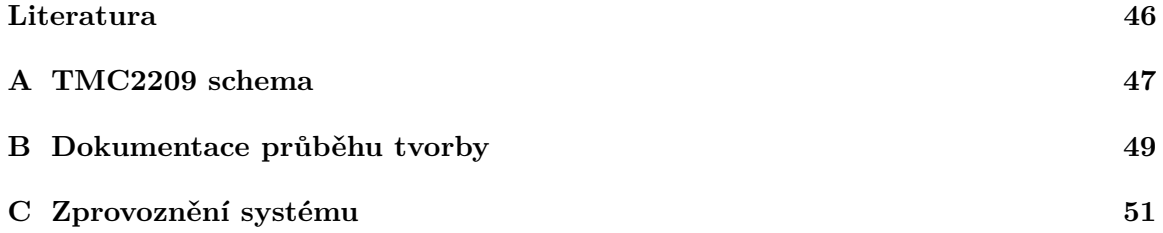

## <span id="page-6-0"></span>**Kapitola 1**

# **Úvod**

Inteligentní systémy jsou technologicky vyspělé stroje, které vnímají svět kolem sebe a reagují na něj. Inteligentní systémy mohou mít mnoho podob, od automatizovaných vysavačů, sekaček na trávu nebo například závěsů, přes programy pro rozpoznávání obličejů až po osobní automatické nákupní návrhy v internetových obchodech, které uživateli dokáží opravdu nabídnout, co by mohl potřebovat.

Dříve inteligentní systémy - roboti vykonávali za stejných podmínek stále jednu činnost, která se navíc pravidelně opakovala. Dnes je robot považován za autonomní systém, který dokáže vnímat prostředí ve kterém se nachází a na základě získaných podmětů činit rozhodnutí, pro dosažení požadovaných cílů.

Klíčovými faktory, které přispěly k tomuto postupnému vývoji inteligentních systémů, jsou exponenciální růst rychlosti procesoru a kapacity paměti, stejně jako algoritmický pokrok. S tímto postupným vývojem se inteligentní systémy stávají stále dostupnější a levnější.

Cílem této práce bude vytvořit inteligentní systém okenních závěsů reagující na světlo z okolí a přizpůsobit tak polohu závěsu.

V kapitole [2](#page-8-0) najdeme shrnutí, co to systém domácí automatizace vlastně je a proč se domácnost s takovým systémem nazývá chytrá. Kapitola [3](#page-10-0) se věnuje dostupným řešením, která již aktuální trh nabízí.

Tvorba takového systému je vcelku náročný proces, který se skládá z jednotlivých kroků s určitou posloupností. Nejde rovnou vymyslet koncový produkt. Tvůrce neví, jaké části bude přesně používat, natož jak bude výsledek vypadat. Zpočátku je potřeba vytvořit koncept, jak by produkt mohl fungovat jak z fyzické, tak programové části, případně provést analýzu trhu, jaké nabízí možnosti jednotlivých komponent. To najdeme v kapitole [4](#page-13-0) s popisem jednotlivých režimů ve kterých bude systém fungovat a možnostmi ovládání systému uživatelem.

Po úspěšném vybrání vhodných kandidátu je třeba zjistit, jak jednotlivé periferie s řídící jednotkou komunikují, případně co potřebují ke své funkčnosti. To vše je popsáno v kapitole [5](#page-25-0) i s návrhem výsledného zapojení, jak by mohla elektronická část systému vypadat.

Kapitola [6](#page-35-0) popisuje princip mechanického fungování pohybu závěsů, modelování jednotlivých částí výsledného produktu a jejich tisk na 3D tiskárně.

Popis ovládání systému a principu komunikace klienta se serverem domácí automatizace je vysvětleno v kapitole [7,](#page-41-0) kde se nachází i popis jednotlivých knihoven použitých při tvorbě programu a vysvětlení, jak celý systém funguje z programátorského hlediska.

Po výsledném zkoumání a vymyšlení návrhu je potřeba systém sestrojit do celku, který je potřeba následně otestovat. Výsledné zhodnocení úsilí vynaložené při tvorbě této práce je popsáno v kapitole [8.](#page-44-0)

## <span id="page-8-0"></span>**Kapitola 2**

# **Možnosti domácí automatizace**

Systém domácí automatizace je systém, který je ovládán pomocí chytrého zařízení. Dokáže ovládat domácí spotřebiče jako je světlo, ventilátory, podmínky ovzduší nebo inteligentní bezpečnostní zámek. K ovládání věcí na dálku bývá nejčastěji použita technologie bluetooth nebo Wi-Fi.

#### <span id="page-8-1"></span>**2.1 Chytrá domácnost**

Žijeme v moderní generaci, kde jsou chytré a inteligentní systémy pomalu nezbytné. Používáme je, abychom si zlepšili a podstatně ulehčili život. S chytrou domácností můžeme dělat mnoho věcí rychleji, lépe a přesněji.

Elektronickým prostředím je jakékoli prostředí, které se skládá ze spotřebičů, jako jsou ventilátory, televizní přijímače, klimatizace, motory, topení, osvětlovací systémy atd... Vzdáleně přístupné prostředí je prostředí, ve kterém lze ke každému spotřebiči přistupovat vzdáleně a ovládat jej pomocí softwarového rozhraní, jako je například mobilní nebo webová aplikace. Kombinace těchto dvou prostředí vytváří základní pilíře chytré domácnosti.

Chytrá domácnost může v mnoha ohledech pomoci optimalizovat procesy či ušetřit náklady na provoz domácnosti díky kompletnímu přehledu činností domácího prostředí. V případě, že uživatel odejde z domu a zapomene zhasnout světlo, může tuto akci udělat aniž by se vracel domů nebo se musel smířit s tím, že se doma bude svítit dokud se nevrátí. Chytrá domácnost poskytuje náhled na využívání energie, čímž může pomoci stát se energeticky úspornější a dbát ohled na ekologické faktory. Detektory otevřených oken mohou automaticky vypnout topení, pokud všechna okna v místnosti nejsou zavřená. Chytrá domácnost navíc může sloužit i jako bezpečnostní ochrana. Příkladem může být kamerový systém poskytující uživateli živý přenos jeho domácnosti v případě když není doma.

Ještě efektivnější se chytrá domácnost stává, pokud všechny jednotlivé prvky jsou ovládány z jednoho místa. K tomu slouží systém domácí automatizace. Navíc mnoho chytrých domácích systémů je kompatibilní s hlasovými asistenty, jako je Amazon Alexa nebo Google Home, což ovládání chytré domácnosti ještě zjednodušuje.

#### <span id="page-8-2"></span>**2.2 Internet věcí**

Internet věcí (*angl. IoT - Internet of Things*) [\[2\]](#page-49-1)[\[3\]](#page-49-2)

Představme si svět, kde miliardy objektů mohou komunikovat a sdílet informace, všechny propojené přes veřejné nebo soukromé sítě internetového protokolu. Tyto propojené objekty mají data pravidelně shromažďována, analyzována a používána k iniciování akce, což poskytuje bohatství inteligence pro plánování, řízení a rozhodování. To je svět internetu věcí.

Internet není jen síť počítačů, ale vyvinul se v síť zařízení všech typů a velikostí - vozidla, chytré telefony, domácí spotřebiče, hračky, fotoaparáty, lékařské nástroje, průmyslové systémy, budovy - vše propojené ,vše komunikující na základě stanovených protokolů s cílem dosáhnout inteligentní organizace, lokalizace, dohledávání, bezpečnosti, ovládání a dokonce sledování v reálném čase. To vše jsou části a možnosti Internetu věcí.

Internet věcí je pojem a paradigma, které uvažuje o všudypřítomné přítomnosti nejrůznějších věcí či objektů v prostředí, které jsou za použití internetového připojení a unikátních adresovacích schémat schopny vzájemně komunikovat a spolupracovat s jinými věcmi / objekty, aby vytvořily nové aplikace / služby a dosáhly společných cílů. IoT je obecná představa věcí, zejména každodenních objektů, které jsou čitelné, rozpoznatelné a adresovatelné prostřednictvím zařízení na snímání informací a kontrolovatelné prostřednictvím internetu, bez ohledu na komunikační prostředky. Těmito prostředky mohou být identifikační možnosti na rádiové frekvenci, bezdrátové síti nebo kabelové internetové síti.

Objekty se stávají rozpoznatelnými a inteligentními tím, že činí nebo umožňují kontextová rozhodnutí díky možnosti sdílet informace mezi sebou. Mohou přistupovat k informacím, které byly shromážděny jinými zařízeními v síti, nebo mohou být součástí komplexních služeb. Tato možnost rozhodování a sdílení je možná především díky cloud computingu  *přenesení výpočetní kapacity a ukládání dat na vzdálené servery dostupné po internetu, jelikož prvky IoT často disponují omezenou výpočetní i ukládací kapacitou* a přechodem internetu na IPv6 s téměř neomezenou adresní kapacitou. Cílem internetu věcí je umožnit připojení věcí kdykoliv a kdekoliv, s čímkoli a kýmkoliv, ideálně s využitím jakékoli cesty / sítě.

Internet věcí i chytrá domácnost jsou důležité pojmy při tvoření této práce. Mým úkolem totiž je vytvořit systém, který bude právě jedním prvkem chytré domácnosti a jednou věcí v internetu věcí.

## <span id="page-10-0"></span>**Kapitola 3**

# **Přehled dostupných řešení**

V době psaní této práce se chytrá domácnost začíná stávat přirozenější součástí našich životů. S budujícími se novými domy či byty téměř každý aspekt života, kdy technologie vstoupila do domácího prostoru (žárovky, myčky nádobí a tak dále), zažil zavedení alternativy chytré domácnosti. Není tedy divu, že podobná řešení jako se v této práci budu snažit vytvořit již existují. Vybral jsem si zde na ukázku pár komerčních řešení, které si lze jednoduše pořídit na internetu.

### <span id="page-10-1"></span>**3.1 Nuvii**

Elektronická garnýž  $\texttt{Nuvii}^1$  $\texttt{Nuvii}^1$  je samostatně prodejnou částí. Systém se skládá z kolejnice, motoru a ovladače na systém. Jednou z hlavních výhod je pohon motoru na baterii, pro uživatele, kteří se systémem elektronických závěsů při stavbě či rekonstrukci nepočítali, a nemají tudíž vyvedené elektrické zásuvky poblíž okna. V opačném případě to může být považováno i za nevýhodu, jelikož hlídat kapacitu baterie je omezující oproti systému beroucí si energii z elektrické sítě. Uváděná provozní doba do potřebné výměny nebo znovu nabití baterií je 4 - 6 měsíců v závislosti na váze závěsů.

Nuvii nelze napojit na domácího asistenta, ani s ním nijak komunikovat přes Wi-Fi síť. Jediným možným způsobem jak systém ovládat je jeden z přiložených ovladačů (dálkový ovladač, ovládací jednotka pro upevnění na zeď). Další možnost, kterou systém nabízí je manuální operace se závěsy, tu však nepokládám za podstatnou v souvislosti s automatizací, což je hlavním podmětem této práce.

Cena za soustavu s elektrickou kolejnicí v délce 1 - 4,2 metry činí cca 7000,-Kč.

### <span id="page-10-2"></span>**3.2 Somfy**

 $\texttt{Somfy}^2$  $\texttt{Somfy}^2$  je firma zabývající se kompletně chytrou domácností. V jejich nabídce najdeme mimo chytrých závěsů také venkovní rolety, terasové markýzy či pergoly, vjezdové brány, garážová vrata a z nepohyblivých částí chytrý zámek dveří, vytápění, osvětlení nebo například alarmy či kamery.

U Somfy není možné zakoupit pouze produkt mechanických žaluzií, firma nabízí jen komplexní řešení od změření okna přes dodání produktu až po jeho instalaci u svých smluvních

<span id="page-10-3"></span><sup>1</sup> https://www.nuvii.[cz/Nuvii-Elektricka-garnyz-kolejnicova-elektricke-zavesy-a-zaclony-](https://www.nuvii.cz/Nuvii-Elektricka-garnyz-kolejnicova-elektricke-zavesy-a-zaclony-1m-4-2m-s-bateriovym-pohonem-sada-d2051.htm)

[<sup>1</sup>m-4-2m-s-bateriovym-pohonem-sada-d2051](https://www.nuvii.cz/Nuvii-Elektricka-garnyz-kolejnicova-elektricke-zavesy-a-zaclony-1m-4-2m-s-bateriovym-pohonem-sada-d2051.htm).htm

<span id="page-10-4"></span> $^{2}$ [https://www](https://www.somfy.cz).somfy.cz

partnerů. Jelikož jde o komplexní systém chytré domácnosti, nabízí Somfy nejširší škálu ovládání žaluzií.

- Fyzickým ovladačem dodaným se systémem
- Přes mobilní aplikaci TaHoma<sup>[3](#page-11-1)</sup>
- Pomocí hlasového asistenta podpora: Alexa<sup>[4](#page-0-0)</sup>, Google Assistant<sup>[5](#page-0-0)</sup>, Apple HomeKit<sup>[6](#page-0-0)</sup>

Vzhledem ke komplexní nabídce firmy Somfy, bez poptání produktu nebylo možné zjistit cenu systému.

#### <span id="page-11-0"></span>**3.3 SwitchBot Curtain**

Zajímavým přístupem, který je v dnešní době k sehnání je zařízení od firmy SwitchBot<sup>[7](#page-11-2)</sup>. SwitchBot se nezaměřuje na vyvíjení celých systémů, ale pouze na konstruování jednotlivých IoT zařízení, které plní jednu funkci. Jejich vývoj začal s roboty, jejich úkolem bylo mačkat určité tlačítko - například vypínač. Zkrátka fyzicky pouze malý pohyb nožičkou dopředu a zpět. V následném rozšiřování firmy SwitchBot vyvinuli SwitchBot Curtain.

Jedná se o robota, který se zavěsí na kolejnici / tyč závěsu, a následně po tomto upevnění jezdí, díky čemuž posouvá i celý závěs.

Oproti předchozím dvěma řešením, je u SwitchBot Curtain inovativní vlastností zabudovaný světelný senzor. Ten po propojení se systémem domácí automatizace dokáže vyhodnocovat kontextovou situaci, a tím dokáže například šetřit při vytápění místnosti otevřením závěsů pro rychlejší výhřev slunečními paprsky.

Podle tvaru uchycení robota na závěs jsou na výběr možnosti:

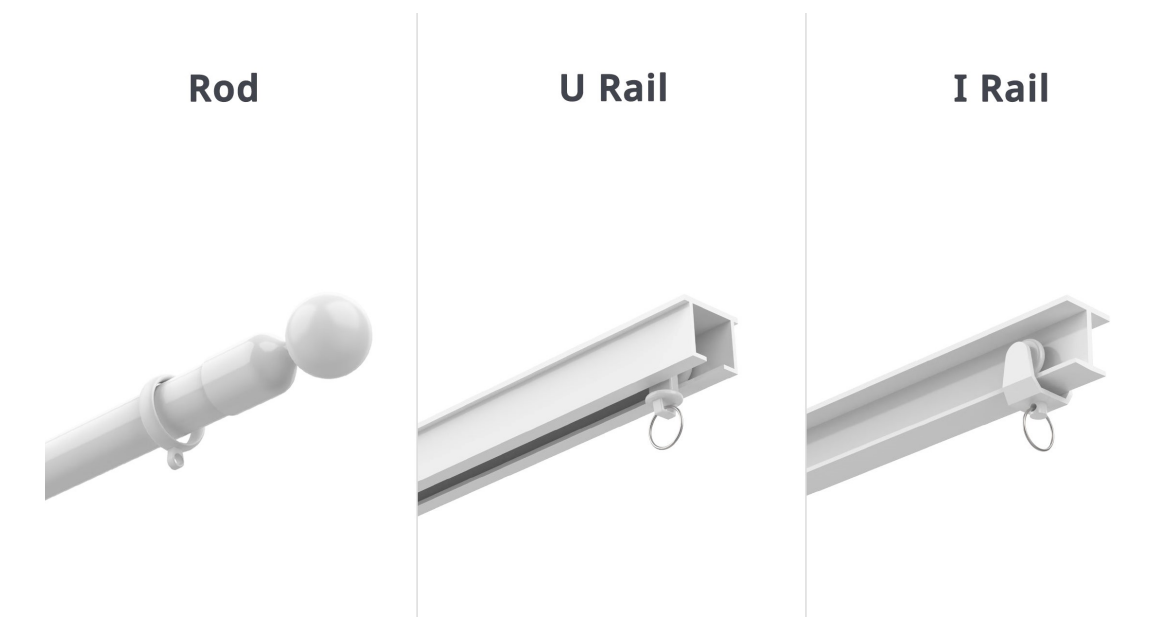

Obrázek 3.1: Možnosti uchycení robota SwitchBot Curtain. (Převzato z webu [[8](#page-11-3)])

<span id="page-11-1"></span> $^3$ https://www.somfy.[cz/produkty/ovladace-cidla-a-chytra-domacnost/chytra-domacnost/](https://www.somfy.cz/produkty/ovladace-cidla-a-chytra-domacnost/chytra-domacnost/ovladejte-svou-chytrou-domacnost-pomoci-aplikace-tahoma) [ovladejte-svou-chytrou-domacnost-pomoci-aplikace-tahoma](https://www.somfy.cz/produkty/ovladace-cidla-a-chytra-domacnost/chytra-domacnost/ovladejte-svou-chytrou-domacnost-pomoci-aplikace-tahoma)

<span id="page-11-2"></span><sup>7</sup> [https://www](https://www.switch-bot.com).switch-bot.com

<span id="page-11-3"></span><sup>8</sup> https://www.switch-bot.[com/products/switchbot-curtain](https://www.switch-bot.com/products/switchbot-curtain)

Tak jako systém Nuvii, i SwitchBot Curtain funguje na baterky a uváděná provozní doba je až 8 měsíců.

S robotem je možné komunikovat pomocí aplikace SwitchBot App<sup>[9](#page-12-0)</sup>, nebo hlasových asistentů Alexa $^4$  $^4$ , Google Assistant $^5$  $^5$ , Apple HomeKit $^6$  $^6$ , Clova $^{10}\,$  $^{10}\,$  $^{10}\,$ 

Řešení je to určitě méně estetické oproti předešle zmiňovaným, avšak cena jednoho robota se pohybuje okolo 2000,-Kč, což něj dělá zajímavé řešení.

<span id="page-12-0"></span> $^9$ https://apps.apple.[com/us/app/switchbot/id1087374760](https://apps.apple.com/us/app/switchbot/id1087374760)

<span id="page-12-1"></span><sup>4</sup> https://cs.wikipedia.[org/wiki/Amazon\\_Alexa](https://cs.wikipedia.org/wiki/Amazon_Alexa)

<span id="page-12-2"></span> $5$ [https://assistant](https://assistant.google.com).google.com

<span id="page-12-3"></span><sup>6</sup> https://support.apple.[com/cs-cz/HT204893](https://support.apple.com/cs-cz/HT204893)

<span id="page-12-4"></span> $10$ <sub>[https://clova](https://clova.ai/ko).ai/ko</sub>

## <span id="page-13-0"></span>**Kapitola 4**

# **Návrh koncepce systému**

Základ celého návrhy systému bylo vytyčit si základní věci, které má systém umět. Samozřejmě první věcí byl pohyb. Závěsy se budou otevírat a zavírat, takže zapotřebí bude potřeba nějaká hnací síla - motor. Systém bude umět reagovat na podměty z vnějšího okolí. V tomto případě sluneční záření. Další nedílnou součástí mého systému tedy musel být světelný senzor. Dále jsem věděl, že pro chytrý systém bude potřeba řídící jednotka - mozek všech operací - vyhodnocující jestli je ten správný čas závěsy zatáhnout, jak moc je zatáhnout, a také bude potřeba se systémem nějak komunikovat.

### <span id="page-13-1"></span>**4.1 Elektronické komponenty**

### **Motor**

Pro výběr motoru do mého systému přicházejí v úvahu k porovnání dva kandidáti - Klasický stejnosměrný motor a krokový motor. Oba motory jsou poháněny stejnosměrným elektrickým proudem a jak jejich název napovídá, používají stejnosměrný proud pro přeměnu na mechanickou energii. Stejnosměrné motory vycházejí z principu periodického přepínání polarity napájecího stejnosměrného proudu.

#### **Stejnosměrný motor**

Stejnosměrný motor [\[9\]](#page-49-3), ve smyslu kartáčový stejnosměrný motor (DC). K přepínání polarity dochází po každém otočení motoru o 180 stupňů. Polohu motoru tedy není možné přesně určit a zastavit přesně v požadovaný moment. Naopak výhodou kartáčového DC motoru je velmi vysoké zrychlení. Úprava vstupního napětí je přímo úměrná změně otáček motoru a obrácení polarity vodičů způsobí, že stejnosměrný motor obrátí směr. Kartáčované DC motory se používají v aplikacích, kde je třeba regulovat otáčky a točivý moment, například v elektrickém posilovači řízení, navijákových motorech a ovladačích zámku dveří.

#### **Krokový motor**

Krokový motor  $[4]$  je typ DC motoru, který se pohybuje v diskrétních krocích, neboli "fázích", což umožňuje přesnou kontrolu nad polohováním. K pohybu tohoto motoru je vždy třeba řídící elektronika – ovladač krokového motoru, který pomáhá synchronizovat jejich rotor z jednoho pólu na druhý. Nevýhodou krokových motorů je tzv. ztráta kroku, která nastává při překročení mezního zatížení. Naopak dobrá zpráva je, že toto překročení lze detekovat a po případném přetížení pohyb motoru zastavit. Rozsah otáček krokových motorů je typicky pod 2000 otáček za minutu, protože jejich točivý moment se snižuje s rostoucími otáčkami, avšak pro účely této práce nepotřebujeme dosahovat žádných závratných rychlostí. Krokové motory se používají v aplikacích, kde je vyžadováno přesné polohování, jako jsou 3D tiskárny a CNC stroje.

Z úvodního popisu se zdají být oba kandidáti vhodní pro použití na tento projekt, nicméně klíčovou vlastností je detekce přetížení u krokového motoru. Detekcí přetížení bude užitečná pro detekci překážek v cestě závěsu. Při detekování překážky bude motor zastaven a neztratí se tak pozice kroku.

Jako vhodný kandidát byl tedy zvolen krokový motor **NEMA17**.

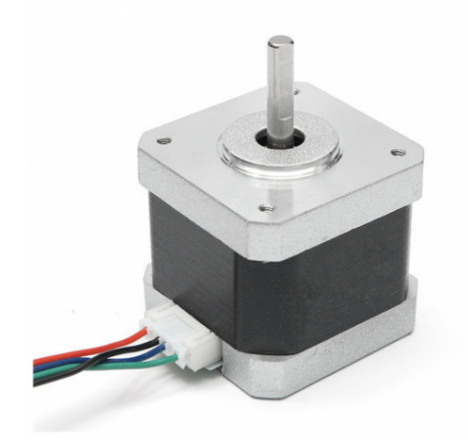

Obrázek 4.[1](#page-14-0): NEMA17 (Převzato z webu  $\binom{1}{k}$ 

## <span id="page-14-5"></span>**Ovladač motoru**

Krokový motor nestačí připojit ke zdroji stejnosměrného proudu, ale je k němu potřeba řídící jednotku. Nejpoužívanějším ovladačem krokových motorů bývá ovladač **A9488**. Nevýhodou tohoto ovladače ale je vysoký hluk při pohybu motoru. Pokud se závěsy mají použít jako ranní budíček slunečními paprsky, hluk vydávaný motorem by zajisté nebyl příznivým faktorem. Naopak výhodou tohoto ovladače je jeho cena, která se pohybuje okolo 50,-Kč.

Co je ale důležitější, A9488 neumožňuje zmiňovanou detekci zaseknutí. Po prozkoumání trhu vhodné ovladače nabízí firma Trinamic<sup>[2](#page-14-1)</sup>. Detekce zaseknutí se nazývá technologie StallGuard<sup>[3](#page-14-2)</sup>. Touto technologií disponuje větší řada jejich mikročipů. Pro účely tohoto projektu jsem zvolil z důvodu dostupnosti mikročip **TMC2209**[4](#page-14-3) implementovaný na ovladači od firmy Makerbase[5](#page-14-4) (*zkr. MKS* ), která se zabývá vývojem základových desek pro 3D tiskárny, kde jsou právě tyto ovladače použity. Cena jednoho tohoto ovladače se pohybuje okolo 240,-Kč.

<span id="page-14-0"></span><sup>1</sup> https://www.majkl3d.[cz/p/krokovy-motor-nema17-40mm-1-8-1-7a](https://www.majkl3d.cz/p/krokovy-motor-nema17-40mm-1-8-1-7a)

<span id="page-14-1"></span><sup>2</sup> [https://www](https://www.trinamic.com/).trinamic.com/

<span id="page-14-2"></span> $^3$ https://www.trinamic.[com/technology/motor-control-technology/stallguard-and-coolstep/](https://www.trinamic.com/technology/motor-control-technology/stallguard-and-coolstep/)

<span id="page-14-3"></span><sup>4</sup> https://www.trinamic.[com/products/integrated-circuits/details/tmc2209-la/](https://www.trinamic.com/products/integrated-circuits/details/tmc2209-la/)

<span id="page-14-4"></span><sup>5</sup> [https://makerbase](https://makerbase.com.cn/en/).com.cn/en/

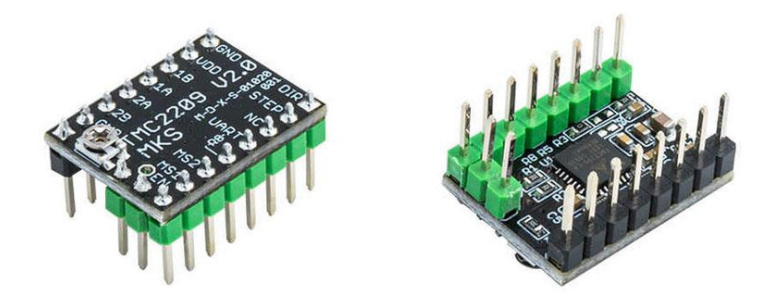

Obrázek 4.2: TMC2209 (Převzato z webu  $\binom{6}{1}$  $\binom{6}{1}$  $\binom{6}{1}$ 

## **Světelný senzor**

Na trhu se nachází mnoho senzorů. Některé jsou specializované na určitou část jako například světlo, teplota, kvalita vzduchu či magnetické pole, některé zase kombinují měření více těchto faktorů dohromady. Pro tento účel bude stačit specializovaný pouze na světlo.

Všechny tyto světelné senzory pracují na poměrně jednoduchém principu kdy převádějí světelnou intenzitu na digitální signál. Po ozáření fotodiody integrovaný operační zesilovač převádí proud fotodiody na napětí, které je AD převodníkem převáděno na číslicovou hodnotu.

#### **Intenzita osvětlení**

Lux se značkou lx, je fotometrická jednotka intenzity osvětlení, odvozená od základních jednotek SI. Označuje osvětlení, které způsobil světelný tok jednoho lumenu (hlavní jednotka světelného toku), dopadajícího na jeden metr čtvereční.

Intenzita denního osvětlení se typicky pohybuje v rozmezí 100 - 10 000 lx, domácí osvětlení kolem 100 - 500 lx a při zatažené obloze se intenzita osvětlení pohybuje okolo 1 000 lx.

Na základě úvodního textu byli vytipováni 3 příhodní kadnidáti.

#### ∙ **TSL2561 [\[1\]](#page-49-5)**

Senzor pracuje na patentované metodě 2 fotodiod - fotodioda pro infračervené záření $^7$  $^7$  a fotodioda pro celé světelné spektrum $^8$  $^8$ , je tedy schopen snímat a vyhodnocovat 2 světelné složky spektra. infračervené záření a celé světelné spektrum / svtětlo viditelné člověkem.

Cena tohoto senzoru se pohybuje kolem 260,-Kč.

<span id="page-15-0"></span> $^6$ https://davincilab.co.[za/products/mks-tmc2209-v2-0-stepper-driver](https://davincilab.co.za/products/mks-tmc2209-v2-0-stepper-driver)

<span id="page-15-1"></span> ${\rm ^7}$ infračervené záření  $720 \text{nm}$  -  $950 \text{nm}$ 

<span id="page-15-2"></span><sup>8</sup> celosvětelné spektrum 400nm - 760nm

#### Statistiky:

- **–** Dynamický rozsah: 0,1 40 000,0 lx
- **–** Teplotní rozsah: −30 80 <sup>∘</sup>C
- **–** Vstupní napětí: 2,7 5,0 V
- **–** Komunikační rozhraní: 2

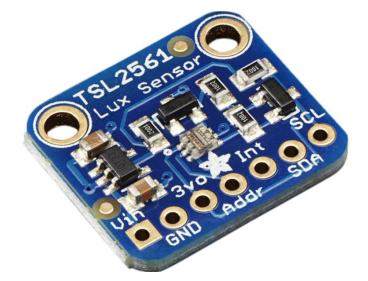

Obrázek 4.3: TSL2561 (Převzato z webu  $\binom{9}{1}$  $\binom{9}{1}$  $\binom{9}{1}$ 

### ∙ **BH1750 [\[7\]](#page-49-6)**

Tento senzor má implementovanou jednu fotodiodu snímající celé světelné spektrum. Cena se pohybuje okolo 110,-Kč. Statistiky:

- **–** Dynamický rozsah: 1 65 535 lx
- **–** Teplotní rozsah: −40 85 <sup>∘</sup>C
- **–** Vstupní napětí: 2,4 3,6 V
- **–** Komunikační rozhraní: 2

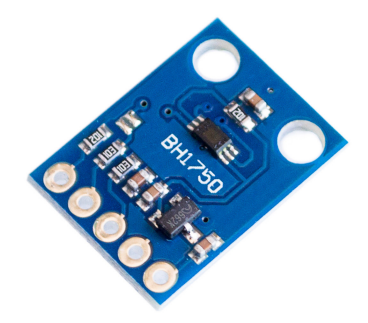

Obrázek 4.4: BH1750 (Převzato z webu  $\binom{10}{1}$  $\binom{10}{1}$  $\binom{10}{1}$ 

<span id="page-16-0"></span> $^9$ https://www.distrelec.[cz/cs/digitalni-snimac-svitivosti-tsl2561-5v-adafruit-439/p/](https://www.distrelec.cz/cs/digitalni-snimac-svitivosti-tsl2561-5v-adafruit-439/p/30091216) [30091216](https://www.distrelec.cz/cs/digitalni-snimac-svitivosti-tsl2561-5v-adafruit-439/p/30091216)

<span id="page-16-1"></span><sup>10</sup>https://mbatechmeds.[com/product/bh1750-light-intensity-sensor/](https://mbatechmeds.com/product/bh1750-light-intensity-sensor/)

#### ∙ **VEML7700 [\[6\]](#page-49-7)**

Zajímavostí tohoto senzoru je, že vstupní světelné paprsky nesnímá kolmo k desce senzoru jako předešlé dva senzory, ale fotodiodu má vyvedenou pod úhlem 90<sup>∘</sup> . Snímá tedy paprsky paralelně k tomuto senzoru.

Senzor má také, kromě klasických pinových dírek, již napájené JST  $SH<sup>11</sup>$  $SH<sup>11</sup>$  $SH<sup>11</sup>$  konektory, pro snažší připojení nevyžadující pájení. Cena je kolem 200,-Kč.

Statistiky:

- **–** Dynamický rozsah: 0 120 000 lx
- **–** Teplotní rozsah: −25 85 <sup>∘</sup>C
- **–** Vstupní napětí: 3 5 V
- **–** Komunikační rozhraní: 2

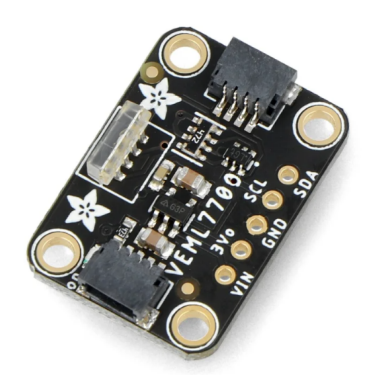

Obrázek 4.5: VEML7700 (Převzato z webu  $\binom{12}{1}$  $\binom{12}{1}$  $\binom{12}{1}$ 

Všichni z výše uvedených kandidátů by vyhovovali podmínkám užití pro tento projekt. Teplotní podmínky vyhovují a rozsah světelné intenzity vzhledem ke snímaní slunečního svitu také. Avšak TSL2561 dokáže měřit i infračervené záření a VEML7700 má dynamický rozsah příliš velký, což je pro tento projekt zbytečné. Vzhledem k přihlédnutí na cenu byl zvolen senzor **BH1750**.

## **Detektor úplného roztáhnutí/zatáhnutí**

Po diskuzi s mým konzultantem z firmy Espressif - Radimem Karnišem, mi bylo navrhnuto a doporučeno, že by systém měl mít i jakousi zarážku. Ta je v systému proto, aby se v případě nějaké poruchy motor nesnažil roztáhnout či zatáhnout závěs za pomyslný konec garnýže. Tím je myšleno, aby se závěs nedostal k ose motoru - případně ose koncového bodu na druhé straně. Toto by pravděpodobně vedlo k přehřátí a zničení ovladače nebo motoru samotného. Návrh jsem přijal a dále jsem tento pojistný systém použil i pro inicializaci samotných závěsů - popsáno v kapitole [7.3.](#page-42-0)

<span id="page-17-1"></span><span id="page-17-0"></span><sup>11</sup>[https://www](https://www.jst.com/?s=SH).jst.com/?s=SH

<sup>12</sup>https://botland.[cz/svetelne-a-barevne-senzory/21064-digitalni-snimac-okolniho-svetla](https://botland.cz/svetelne-a-barevne-senzory/21064-digitalni-snimac-okolniho-svetla-veml7700-i2c-uhlovy-stemma-qt-qwiic-adafruit-5378.html)[veml7700-i2c-uhlovy-stemma-qt-qwiic-adafruit-5378](https://botland.cz/svetelne-a-barevne-senzory/21064-digitalni-snimac-okolniho-svetla-veml7700-i2c-uhlovy-stemma-qt-qwiic-adafruit-5378.html).html

- Mechanický spínač tlačítko
	- **–** Popis: Tlačítko spínač je jedním z nejjednodušších prvků elektrického obvodu. Po zmáčknutí tlačítka, což znamená zatlačit na ovládací prvek prstem nebo jakýmkoli předmětem, se sepne elektrický obvod, a tím pádem zde může procházet elektrický proud.
	- **–** Připojení: 2 piny vstupní I/O pin, GND pin (zem)
	- **–** Cena: okolo 15,- Kč

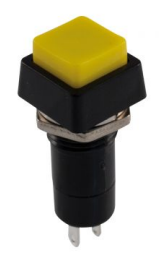

Obrázek 4.6: Součástka - tlačítko. (Převzato z webu [[13](#page-18-0)])

- Hallova sonda
	- **–** Popis: Hallova sonda je součástka pomocí níž se měří magnetické pole. Je tvořena polovodičovou destičkou - *značena modře obr.* [B.8,](#page-53-0) přes kterou prochází elektrický proud. Po přiblížení magnetu - *značen červeně* k destičce, skrz kterou prochází indukční tok, se náboje v destičce začnou přeskupovat. Volné nosiče náboje (elektorny) se začnou hromadit na jedné straně destičky, čímž na destičce vzniká napětí, které je možno detekovat.
	- **–** Připojení: 3 piny vstupní I/O pin, Vcc pin (vstupní napětí), GND pin (zem)
	- **–** Cena: okolo 25,- Kč

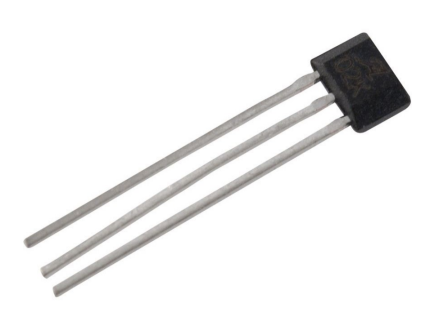

Obrázek 4.7: Součástka - hallova sonda. (Převzato z webu  $\lceil 14 \rceil$  $\lceil 14 \rceil$  $\lceil 14 \rceil$ )

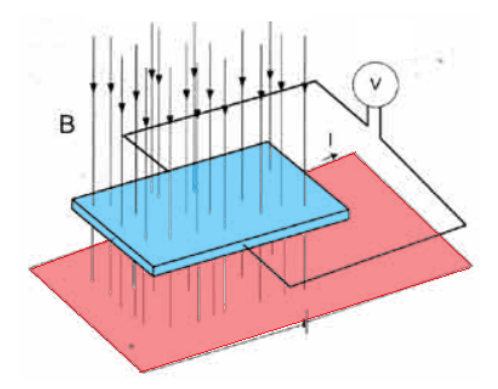

Obrázek 4.8: Princip hallova jevu. polovodičová destička, magnet B - indukce magnetického pole I - elektrický proud protékající destičkou (Převzato z webu  $\binom{15}{1}$  $\binom{15}{1}$  $\binom{15}{1}$ 

<span id="page-18-0"></span><sup>13</sup>https://www.gme.[cz/p-pb303b-yellow](https://www.gme.cz/p-pb303b-yellow)

- Jazýčkové relé
	- **–** Popis: Jazýčkové relé je jednoduchý magneticky ovládaný prvek se spínacími kontakty, které jsou zataveny do skleněné trubičky naplněné inertním plynem $^{16}$  $^{16}$  $^{16}$ . Kontakty, neboli jazýčky, jsou zataveny do skla tak, že se nepatrně překrývají. Po přiblížení magnetu se v magnetické poli jazýčky zmagnetují a na jejich koncích se objeví opačné póly. Tím se jazýčky přitáhnou a vytvoří spojení, přes který může proudit elektrický proud.
	- **–** Připojení: 2 piny vstupní I/O pin, GND pin (zem)
	- **–** Cena: okolo 20,- Kč

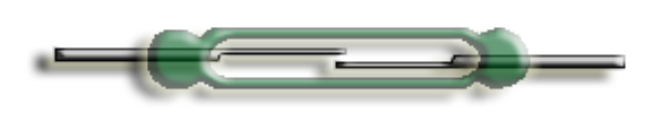

Obrázek 4.9: Součástka - jazýčkové relé. (Převzato z webu [[17](#page-19-2)])

Pro řešení s mechanickým spínačem, by pravděpodobně museli být spínače 2 a trajektorie zarážky s upevněním mechanických spínačů by muselo být velmi přesné. Na řemenu by z každé strany byla upevněna jedna zarážka, která by v případě chyby spínač sepnula a tím by se indikovala chyba.

Hallova sonda je též zabudována ve vývojové sadě s mikročipem ESP32 - kapitola [4.2.](#page-22-0) Pro využití v tomto projektu je však nepoužitelná, jelikož by se vývojová sada musela nacházet v bezprostřední blízkosti motoru s řemenem. V případě použití halové sondy, by musela být použita externí sonda.

Po zvážení všech možností jsem se rozhodl jako detektor použít **jazýčkové relé**, jako nejjednodušší a nejlevnější řešení. Použití tlačítka by bylo zbytečně komplikované a musely by být použity dvě, a logika hallovy sondy je o něco složitější než jazýčkové relé. Přitom jazýčkové relé dostatečně splní požadavky pro tuto funkci.

### **Tepelné čidlo**

Jelikož v systému se nachází části, které mají určitou provozní teplotu, a při vykonávání své činnost se navíc zahřívají, je potřeba kontrolovat jejich stav, aby se nezničili. V tomto projektu bude kontrolována teplota krokového motoru, aby se nepřehřál. Pro kontrolování teploty byli vytipováni 2 kandidáti.

<sup>14</sup>https://www.gme.[cz/a1324lua-t](https://www.gme.cz/a1324lua-t)

<span id="page-19-0"></span><sup>15</sup>https://elektrika.[cz/data/clanky/clanek](https://elektrika.cz/data/clanky/clanek.2006-04-01.2480110481).2006-04-01.2480110481

<span id="page-19-2"></span><span id="page-19-1"></span> $^{16}{\rm Plyny}$ které za daných podmínek nepodléhající chemickým reakcím.

<sup>17</sup>http://www.implantable-device.[com/category/implantable-components/magnetic-reed](http://www.implantable-device.com/category/implantable-components/magnetic-reed-switches/)[switches/](http://www.implantable-device.com/category/implantable-components/magnetic-reed-switches/)

- Číslicový teplotní senzor DS18B20 [\[5\]](#page-49-8)
	- **–** Popis: Číslicový teplotní senzor je zařízení, jehož výstupem je kalibrované číslo udávající snímanou teplotu přímo ve stupních celsia. DS18B20 tento výstup posílá jedním ze svých pinů. Každý senzor má z výroby svou unikátní adresu, tím pádem je na jeden vodič jich možno připojit až 50.
	- **–** Teplotní rozsah: -10 85 <sup>∘</sup>C
	- **–** Připojení: 3 piny vstupní I/O pin, GND pin (zem), VCC pin (vstupní napětí)
	- **–** Cena: okolo 150,- Kč

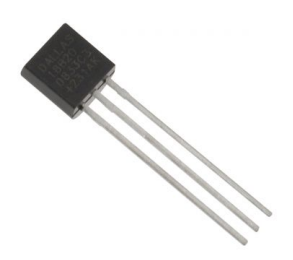

Obrázek 4.10: Součástka: číslicový teplotní senzor DS18B20 (Převzato z webu [[18](#page-20-0)])

- Termistor  $[10]$ 
	- **–** Popis: Elektronická součástka, která mění svůj odpor v závislosti na teplotě. Rozlišujeme 2 typy termistorů Pozistor (PTC) - s rostoucí teplotou roste odpor Negistor (NTC) - s rostoucí teplotou odpor klesá
	- **–** Teplotní rozsah: -40 150 <sup>∘</sup>C
	- **–** Připojení: 3 piny vstupní I/O pin, GND pin (zem), VCC pin (vstupní napětí) ∗ Pro čtení hodnoty termistoru, je potřeba jej zapojit jako napěťový dělič
	- **–** Cena: okolo 10 50,- Kč

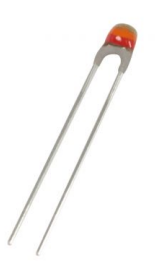

Obrázek 4.11: Součástka: termistor (Převzato z webu [[19](#page-20-1)])

Použití číslicového teplotního senzoru by bylo nejspíše jednodušší, protože jeho výstup by se dal rovnou v programu použít. Avšak s ohledem na cenu, a také že je v systému k dispozici

<span id="page-20-0"></span><sup>18</sup>[https://www](https://www.gme.cz/ds18b20).gme.cz/ds18b20

<span id="page-20-1"></span><sup>19</sup>https://www.gme.[cz/termistor-ntc-ntc-640-10k](https://www.gme.cz/termistor-ntc-ntc-640-10k)

mikročip, který dokáže zpracovat měnící se odpor termistoru a převést jej na teplotu, jsem se rozhodl použít termistor.

Pro čtení dat z termistoru je zapotřebí jej zapojit jako napěťový dělič - někdy též odporový dělič.

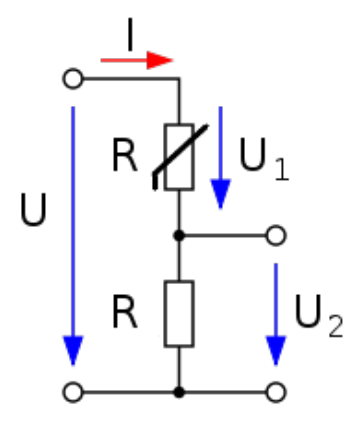

Obrázek 4.12: Schéma napěťového děliče s termistorem (Převzato z webu [[20](#page-21-0)])

Toto je jednoduché schéma kdy za použití rezistoru, je snímáno měnící se napětí na termistoru, a následně pomocí Steinhart-Hartovi rovnice, dokážeme vypočítat výslednou teplotu. Steinhart-Hartova rovnice: [4.1](#page-21-1)

<span id="page-21-1"></span>
$$
\frac{1}{T} = A + B \ln R + C(\ln R)^3
$$
\n(4.1)

kde T je teplota v kelvinech, R je odpor v ohmech při teplotě T a A, B, C jsou Steinhart – Hartovy koeficienty, které se liší v závislosti na typu a modelu termistoru.

V mém případě znám koeficient B, a pro výpočet tedy použiji odvozenou B - parametrizovanou rovnici [4.2](#page-21-2)

<span id="page-21-2"></span>
$$
\frac{1}{T} = \frac{1}{T_0} + \frac{1}{B} \ln \frac{R}{R_0}
$$
\n(4.2)

kde  $T_0$  je teplota 25°C, B je koeficient udávaný výrobcem termistoru,  $R_0$  je odpor termistoru při pokojové teplotě  $T_0$ , R je naměřený odpor - v mém případě převedený na napětí pomocí odporového děliče a T je sledovaná teplota v kelvinech.

Následně už stačí požadovanou teplotu  $T_c$  převést na stupně celsia pomocí rovnice  $4.3$ 

<span id="page-21-3"></span>
$$
T_c = T - 273.15\tag{4.3}
$$

<span id="page-21-0"></span><sup>20</sup>https://cs.wikipedia.[org/wiki/Dělič\\_napětí](https://cs.wikipedia.org/wiki/D�li�_nap�t�)

#### <span id="page-22-0"></span>**4.2 Mikročip ESP32**

Celým mozkem operace musí být nějaká řídící jednotka. Prvek který bude udávat kdy a jak která součástka bude pracovat. Dále také bude sloužit pro komunikaci s uživatelem, který bude udávat příkazy k pohybu závěsů.

Vzhledem k firmě pod kterou bylo zadání této práce vypsáno, byla rodina mikročipů pro daná. Avšak Espressif<sup>[21](#page-22-1)</sup> má ve své nabídce více sérií, ze kterých bylo možné vybírat.

Aktuální nabídka sérií ESP od firmy Espressif

- ESP32
- ESP32-S
	- **–** ESP32-S2
	- **–** ESP32-S3
- ESP32-C3
	- **–** Novější a vylepšený nástupce předešlého modelu ESP8266, se stejným rozložením pinů.

Všechny tyto série nabízí různé možnosti jako například počet komunikačních rozhraní a jejich typů, počet pinů, podporu šifrování, typy interních senzorů atd...

Důležité je také zmínit, že kromě samotných mikročipů, Espressif nabízí implementované čipy na vývojových sadách (*angl. developing kit*). Tato možnost je důležitá právě pro domácí práci s mikročipy ESP, kdy tyto sady poskytují možnost připojení pomocí vyvedených pinů. Pro domácí vývoj není vždy zapotřebí ušetřit maximum místa za cenu použití mikropájení. Porovnání všech vlastností je možno vidět na oficiálních stránkách firmy Espressi $f^{22}$  $f^{22}$  $f^{22}$ 

Poždadované vlastnosti mikročipu pro tento projekt.

- Wifi připojení
- 5 komunikačních vstupo-výstupních pinů
	- **–** 3 piny pro ovladač motoru
		- ∗ krok motoru (*angl. step pin*)
		- ∗ směr otáčení motoru (*angl. direction pin*)
		- ∗ povolení funkčnosti motoru (*angl. enable pin*)
	- **–** 1 pin pro čtení hodnoty jazýčkového relé
	- **–** 1 pin pro čtení hodnoty termistoru
- napájení periferií 2 piny
	- **–** 3,3V napájení světelného senzoru
	- **–** 5,0V napájení ovladače motoru
- komunikační rozhraní I2C 2 piny
- komunikační rozhraní UART 2 piny

<span id="page-22-1"></span><sup>21</sup>[https://www](https://www.espressif.com).espressif.com

<span id="page-22-2"></span><sup>22</sup>https://www.espressif.[com/en/products/modules](https://www.espressif.com/en/products/modules)

Požadovaným vlastnostem pro tento projekt vyhovují všechny ze sérií ESP. Vybral jsem tedy **vývojovou sadu s mikročipem ESP32** z důvodu, že je to doposud nepoužívanější aktuálně vyráběný mikročip firmy Espressif.

Cena jedné takové vývojové sady se pohybuje kolem 280,-Kč.

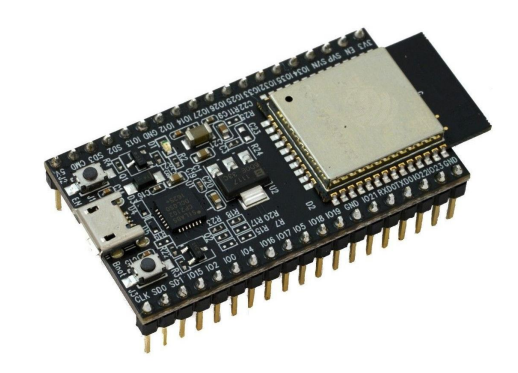

Obrázek 4.13: Vývojová sada: ESP32 DevKitv V4 (Převzato z webu [[23](#page-23-2)])

### <span id="page-23-0"></span>**4.3 Režimy systému okenních závěsů**

Systém nabízí 3 režimy, kterými je závěsy možno ovládat - 2 automatické a manuální.

**Časový režim** nabízí uživateli možnost nastavit si na každý den v týdnu v daný čas s přesností na minuty - *příklad 16:48* - na kolik procent budou závěsy roztáhnuty.

**Světelný režim** pomocí připojeného senzoru snímá vnější osvětlení. Uživatel si může nastavit hraniční hodnotu nad kterou když se světlo dostane, závěsy se automaticky zatáhnout. Obdobně funguje druhá hraniční hodnota pro roztáhnutí závěsů.

Poslední možností je **manuální režim**, aby si uživatel mohl kdykoli závěsy roztáhnout do polohy, která mu aktuálně vyhovuje.

### <span id="page-23-1"></span>**4.4 Komunikace se systémem**

Systém funguje na principu klient - server, za použití MQTT protokolu. Na mikročipu běží klient ovládající závěsy, který se připojí k serveru bežícím na nějakém zařízení. V mém případě jsem jako server zvolil platformu chytré domácnosti Home assistant<sup>[24](#page-23-3)</sup> bežící na Arduino UNO $^{25},$  $^{25},$  $^{25},$  ve kterém je spuštěna aplikace MQTT Mosquitto broker $^{26}.$  $^{26}.$  $^{26}.$ 

<span id="page-23-2"></span><sup>23</sup>https://www.soselectronic.[cz/products/espressif/esp32-devkitc-ver-d-esp32-devkitc-32d-](https://www.soselectronic.cz/products/espressif/esp32-devkitc-ver-d-esp32-devkitc-32d-305403)[305403](https://www.soselectronic.cz/products/espressif/esp32-devkitc-ver-d-esp32-devkitc-32d-305403)

<span id="page-23-3"></span><sup>24</sup>https://www.[home-assistant](https://www.home-assistant.io).io

<span id="page-23-4"></span><sup>25</sup>https://www.arduino.[cc/en/main/arduinoBoardUno](https://www.arduino.cc/en/main/arduinoBoardUno)

<span id="page-23-5"></span><sup>26</sup>https://www.home-assistant.[io/docs/mqtt/broker/](https://www.home-assistant.io/docs/mqtt/broker/)

#### **MQTT**

MQTT [\[8\]](#page-49-10) je zkratka pro Message Queuing Telemetry Transport. MQTT je jednoduchý protokol pro zasílání zpráv, určený pro zařízení s nízkou šířkou pásma (*angl. Low Bandwith*). Je to tedy ideální řešení pro výměnu dat mezi více zařízeními IoT.

Komunikace MQTT funguje na základě vysílajících *(angl. publish)* a odebíraných *(angl. subscribe)* zpráv. Zařízení publikují zprávy na určité téma. Všechna zařízení, která jsou přihlášena k tomuto tématu, zprávu obdrží. Dalo by se říct že koncept je podobný multicastové komunikaci.

MQTT Broker je zodpovědný za příjem všech zpráv. Zprávy následně filtruje a rozhoduje o tom, kdo o dané zprávy má zájem a následně je odebírajícím zařízením rozesílá.

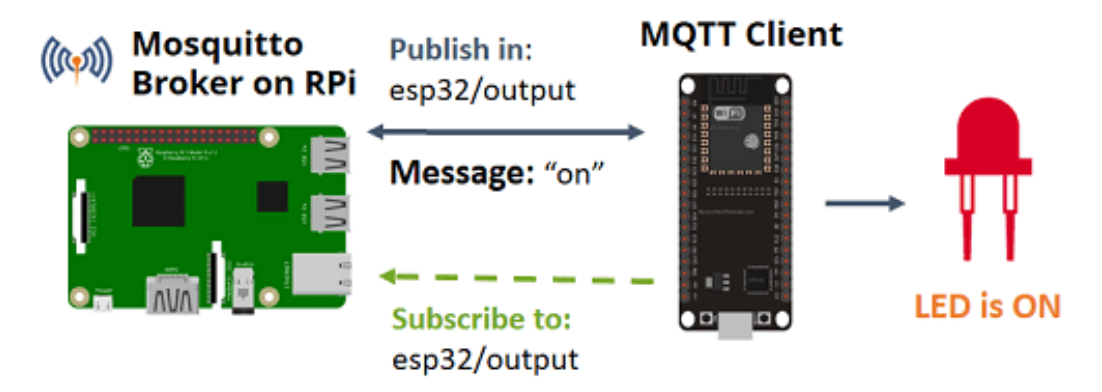

Obrázek 4.14: Znázornění komunikace zasílaných MQTT zpráv brokeru a klienta. (Převzato z webu  $\lceil 27 \rceil$  $\lceil 27 \rceil$  $\lceil 27 \rceil$ )

#### **Home assistant**

Home assistant je aplikace fungující jako centrální řídicí systém pro řízení domácí automatizace. Umožňuje propojení jednotlivých chytrých zařízení nacházejících se na lokální sítí. Na základě údajů shromážděných z jednotlivých senzorů umožňuje rozhodovat o činnosti jednotlivých zařízení bez zásahu člověka - automatizuje činnosti.

Poskytuje také uživatelské rozhraní na kterém si uživatel může zobrazit stavy a data připojených zařízení - obrázek [8.6.](#page-46-0) Výhodou také je, že uchovává historii snímaných dat, které si je možno nechat vykreslit v grafech - obrázek [8.5.](#page-46-1) Pomocí tohoto rozhraní je, kromě zobrazování stavů, také prvky ovládat a to vše z jednoho místa.

Pro připojení k Home assistantu není ani potřeba instalovat žádnou aplikaci. Jelikož běží jako server na lokální síti, je ovládání zprostředkováno z webového prohlížeče.

<span id="page-24-0"></span><sup>27</sup>https://randomnerdtutorials.[com/what-is-mqtt-and-how-it-works/](https://randomnerdtutorials.com/what-is-mqtt-and-how-it-works/)

## <span id="page-25-0"></span>**Kapitola 5**

# **Návrh obvodového řešení**

Po úspěšném vybrání všech komponent a navrhnutí jak by mohl systém fungovat, jsem začal komponenty propojovat a testovat jejich funkčnost. K prototypování a testování jed-notlivých periferií s mikročipem jsem si vybral platformu Arduino IDE<sup>[1](#page-25-2)</sup>. Cílem navrhnutí prototypu bylo totiž ověřit základní funkčnost jednotlivých částí a zjištění jakým způsobem periferie a mikročipem komunikují. Možnost testování ve vývojovém prostředí Arduino IDE, je díky tomu, že firma Espressif má celý vývojový tým pro podporu mikročipů ESP v tomto vývojovém prostředí.

## <span id="page-25-1"></span>**5.1 Propojení jednotlivých komponent**

Důležitou věcí prvních elektrotechnických návrhů je nepájivé pole pinů - na obrázku [5.1.](#page-26-0) Jedná se o konstrukční základnu pro prototypování elektronických obvodů. Je to plastová destička s velkým množstvím dírek uspořádaných do řad a sloupců jako šachovnice. Jednotlivé sloupce jsou spolu propojeny, nejsou však propojeny řady.

Dále se na pravém a levém okraji (na obrázku [5.1](#page-26-0) vrchní a spodní okraj) destičky nachází vždy dvě řady dírek, kolem kterých vede modrý nebo červený proužek. Tyto okrajové řady nejsou nijak propojeny spolu ani se zbytkem nepájivého pole. Propojení těchto okrajových dírek je opačné než u dírek na vnitřní ploše nepájivého pole, a je tedy propojena jedna celá řada (ve směru proužků), nikoli však sloupce. Tyto okrajové dírky slouží pro rozvedení vstupního napětí a logické 0 (země), aby tyto hodnoty byly přístupné na celém nepájivém poly a nemuseli se rozvádět pouze ze zdroje.

<span id="page-25-2"></span><sup>1</sup> https://www.arduino.[cc/en/software](https://www.arduino.cc/en/software)

<span id="page-26-0"></span>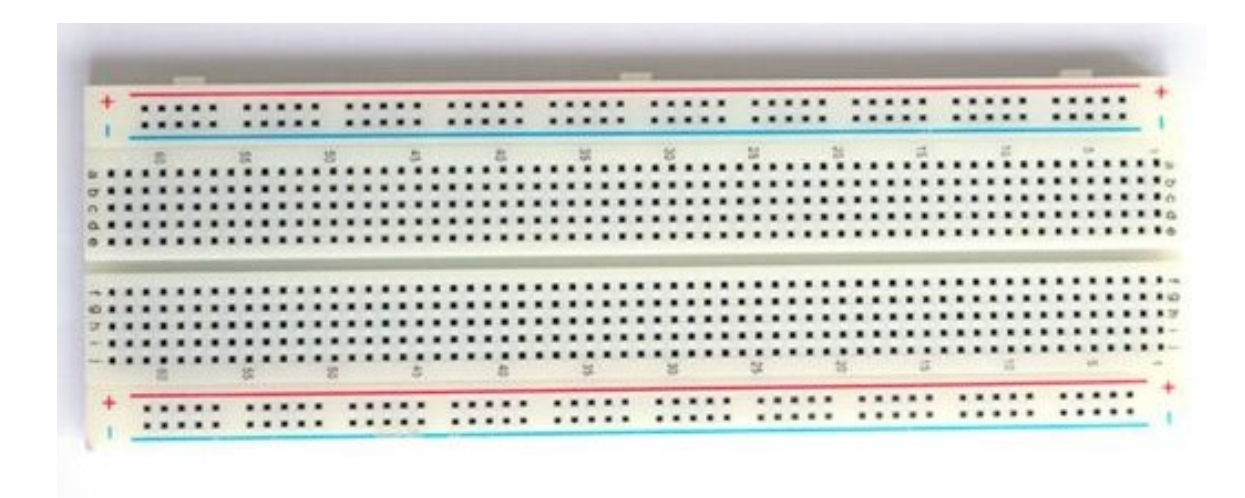

Obrázek 5.1: Nepájivé pole pinů

K testování a prvnímu prototypování jsem tedy použil nepájivé pole pinů a sadu vodičů - drátů, jako nástroj propojení jednotlivých komponent. Po zjištění a nastudování jak mají jednotlivé periferie s mikročipem komunikovat jsem se pustil do testování požadované funkčnosti.

#### **Světelný senzor BH1750**

BH1750 má 5 pinů.

- VCC napájení zařízení
- GND přivedení logické nuly zem
- SCL příjem hodinového signálu komunikačního rozhraní  $I^2C$
- SDA příjem dat komunikačního rozhraní $I^2C$
- ADDR adresa zařízení pokud by se na komunikačním rozhraní  $I^2C$  nacházelo více periferií

<span id="page-26-1"></span>Zapojení bylo provedeno podle tabulky [5.1,](#page-26-1) kde levý sloupec odkazuje na piny světelného senzoru BH1750 a pravý sloupec na zozložení pinů z obrázku [5.5](#page-30-0)

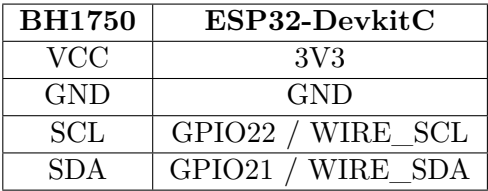

Tabulka 5.1: Propojení pinů světelného senzoru BH1750 s vývojovou sadou ESP32-DevkitC

Pin ADDR nebyl použit z důvodu že na sběrnici se nachází pouze jedno zařízení. Nebylo tedy potřeba rozlišovat víze zařízení a byla použita východzí adresa nastavená výrobcem 0x23.

#### **Motor NEMA17 a ovladač TMC2209**

Jak již bylo popsáno v kapitole [4.1](#page-14-5) *- část ovladač motoru*, motor není možné připojit přímo k mikročipu, ale ovládání je realizováno pomocí ovladače. Z motoru vedou 2 dvojice kabelů - celkem 4 konektory, kde každá dvojice je připojená k jedné cívce v motoru.

Bohužel dokumentace<sup>[2](#page-27-0)</sup> ovladače není dostatečná na přesné definování funkcí jednotlivých pinů. Nedostatečný popis pinů a jejich funkcí je pravděpodobně zapříčiněn tím, že firma Makerbase, se zabývá především výrobou základových desek, na nichž se nachází vyvedené zkratovací propojky (*angl. jumper*), pomocí kterých jsou na ovladači přepínány režimy jako například přenos dat pomocí UART.

Ovladače TMC2209 jsou vyráběny i jinými splečnostmi jako silentstepstick<sup>[3](#page-27-1)</sup> nebo fysetc[4](#page-27-2) které mají dokumentaci těcho ovladačů lepší i s popisem pinů, avšak některé piny jsou zde popsány jinými názvy a lehce se liší i popis jejich funkcí.

TMC2209 má 20 pinů.

- POZNÁMKA Kvůli nedostatečné dokumentaci popis pinů, které nebyly použity v tomto projektu, je pouze odhadem jejich funkčnosti na základě názvů pinů případně polohy pinu v kombinaci s dokumentací jiného výrobce.
- 2x GND přivedení logické nuly zem
- VDD napájení zařízení 3,3 5,0V
- 1A, 2A cívka motoru 1
- 1B, 2B cívka motoru 2
- VM napájení motoru 5,5 28V
- DIR směr rotace motoru
- STEP signál kroku motoru
- EN povolení činnosti kroku motoru
- MS2 nastavení mikro-krokování motoru
- MS1 nastavení mikro-krokování motoru
- NC pravděpodobně přívod externího hodinového signálu
- UART komunikace pomocí UART
- R8 pravděpodobně povolení komunikace UART
- DIAG diagnostický výstup
- INDEX indexový výstup
- VREF analogové referenční napětí

<span id="page-27-1"></span><span id="page-27-0"></span> $^2$ https://github.[com/makerbase-mks/MKS-StepStick-Driver/tree/master/MKSTMC2209](https://github.com/makerbase-mks/MKS-StepStick-Driver/tree/master/MKS TMC2209) 3 https://learn.watterott.[com/silentstepstick/pinconfig/tmc2209/](https://learn.watterott.com/silentstepstick/pinconfig/tmc2209/)

<span id="page-27-2"></span><sup>4</sup> https://wiki.fysetc.[com/Silent2209/](https://wiki.fysetc.com/Silent2209/)

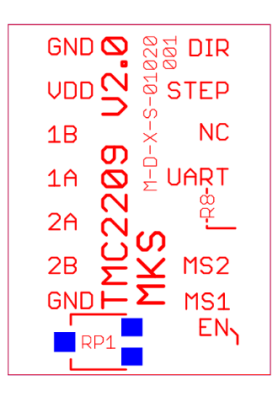

Obrázek 5.2: Názvy a rozložení pinů TMC2209 (Převzato z webu  $\binom{5}{ }$  $\binom{5}{ }$  $\binom{5}{ }$ 

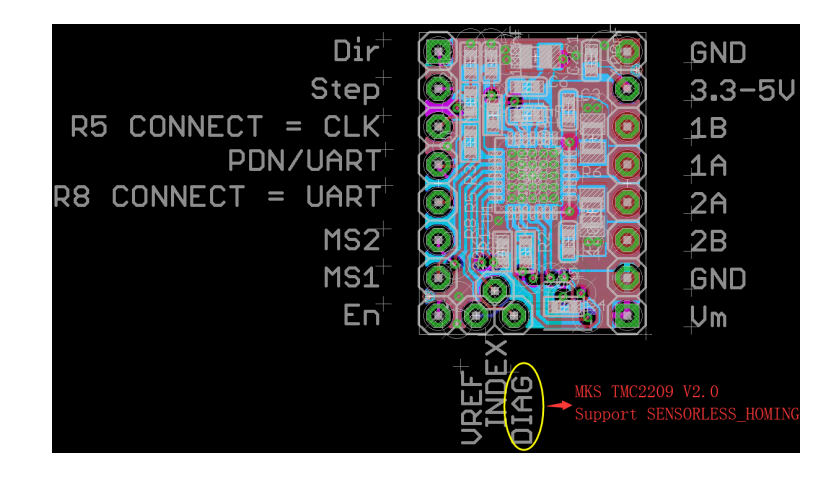

Obrázek 5.3: Popis pinů TMC2209 s popisem rezistorů potřebných k aktivací módů (Převzato z webu  $\binom{6}{1}$  $\binom{6}{1}$  $\binom{6}{1}$ 

V tomto kroku bylo zapotřebí zprovoznit i detekci zaseknutí motoru, kterou měla zabezpečit funkce StallGuard zmiňovaná v kapitole [4.1](#page-14-5) - část ovladač motoru. Avšak pro nastavení a čtení hraniční hodnoty zaseknutí - StallGuard Threshold, je potřeba s ovladačem komunikovat pomocí komunikačního rozhraní UART.

To zde však není zcela jednoduché, vzhledem ke slabé dokumentaci. Z návodu k jedné ke základních desek MKS je patrné, že se UART mód musí aktivovat pomocí zkratovací propojky (*angl. jumper*). UART zde není implementován klasickým dvoudrátovým spojením, ale z ovladače vede pouze jeden drát, který se rozděluje na dva dráty až za (pravděpodobně) externím rezistorem.

<span id="page-28-1"></span>Přikládám obrázek [5.4,](#page-28-1) z diskuzního fóra jak by zapojení samotného TMC2209 bez základové desky mělo nejspíše vypadat. Dále v příloze [A](#page-50-0) je schéma TMC2209 s vyznačenými částmi pro UART.

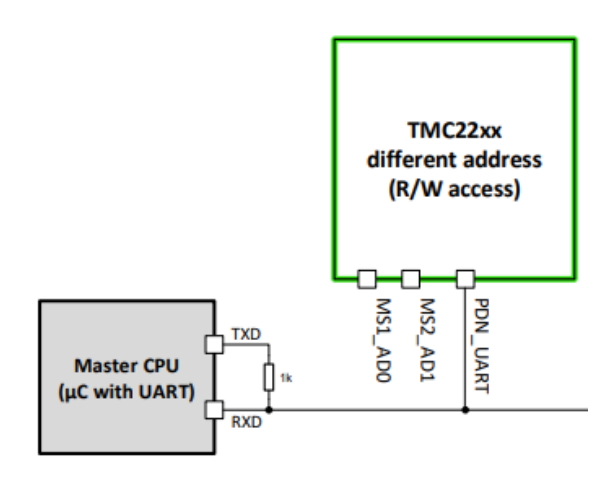

Obrázek 5.4: Scéma zapojení TMC2209 pro komunikaci skrze UART (Převzato z webu [[7](#page-29-0) ])

<sup>5</sup> https://github.[com/makerbase-mks/MKS-StepStick-Driver/blob/master/MKSTMC2209/](https://github.com/makerbase-mks/MKS-StepStick-Driver/blob/master/MKS TMC2209/MKS TMC2209 V2.0_001/MKS TMC2209 V2.0_001 TOP.pdf) MKSTMC2209V2.[0\\_001/MKSTMC2209V2](https://github.com/makerbase-mks/MKS-StepStick-Driver/blob/master/MKS TMC2209/MKS TMC2209 V2.0_001/MKS TMC2209 V2.0_001 TOP.pdf).0\_001TOP.pdf

<span id="page-28-0"></span><sup>6</sup> https://github.[com/makerbase-mks/MKS-StepStick-Driver/blob/master/MKSTMC2209/](https://github.com/makerbase-mks/MKS-StepStick-Driver/blob/master/MKS TMC2209/MKS TMC2209 V2.0_001/MKS TMC2209 V2.0_001 Layout.png) MKSTMC2209V2.[0\\_001/MKSTMC2209V2](https://github.com/makerbase-mks/MKS-StepStick-Driver/blob/master/MKS TMC2209/MKS TMC2209 V2.0_001/MKS TMC2209 V2.0_001 Layout.png).0\_001Layout.png

Zkoušel jsem tedy zapojení vyčíst z dostupného katalogového listu<sup>[8](#page-29-1)</sup> (angl. datasheet), v kombinaci s diskuzními fóry, kde uživatelé řešili podobný problém, a někteří uživatelé uváděli přepájení určité rezistory na ovladači. Chyba byla nejspíše na mé straně, jelikož ovladač v kombinaci se základovou deskou toto spojení umožňuje, avšak bohužel nedokázal jsem z ovladače vyčíst žádnou hodnotu.

V této fázi jsem tedy prozatím upustil od detekce zaseknutí motoru, jelikož desku plošných spojů *kapitola -* [5.2](#page-31-0) bylo potřeba poslat do výroby a nějakou dobu také trvá než se deska stihne vyrobit a z Číny balík dorazit.

Zapojení bylo provedeno podle tabulky [5.2,](#page-29-2) kde první sloupec odkazuje na piny ovladače motoru TMC2209, druhý a třetí sloupec na piny mikročipu*obr. -* [5.5](#page-30-0) a motoru a poslední sloupec určuje přivedené napětí a zem do elektrického obvodu.

<span id="page-29-2"></span>

| <b>TMC2209</b> | ESP32-DevkitC | NEMA 17       | <b>VCC &amp; GND</b> |
|----------------|---------------|---------------|----------------------|
| <b>GND</b>     |               |               | GND                  |
| <b>VDD</b>     | 5V            |               |                      |
| 1A, 2A, 1B, 2B |               | 4 piny motoru |                      |
| <b>GND</b>     |               |               | <b>GND</b>           |
| VМ             |               |               | Vstupní napětí 19V   |
| <b>DIR</b>     | GPIO27        |               |                      |
| <b>STEP</b>    | GPIO25        |               |                      |
| ЕN             | GPIO15        |               |                      |

Tabulka 5.2: Propojení pinů ovladače TMC2209, vývojové sady ESP32-DevkitC, motoru NEMA 17 a vstupního napětí a země

#### **Jazýčkové relé**

Zapojení jazýčkového relé je v celku jednoduchá záležitost. Má totiž pouze 2 vývody a chová se jako rozpojený, v případě přiblížení magnetu spojený drát. Na jeden konec je přivedena logická 0 - zem. Na druhém konci, který je zapojen jako vstupní pin pro čtení hodnot GPIO19, je pomocí pull-up rezistoru přivedena uměle vyvtořená logická 1. Po přiblížení magnetu je tedy obvod spojen, a na čtecím pinu se objeví logická 0.

#### **Termistor**

Jak již bylo zmiňováno v předchozí kapitole, pro čtení měnícího se napětí v závislosti na odporu termistoru, je potřeba jej zapojit jako napěťový dělič. K tomu jsem použil externí rezistor s odporem 10 000Ωa použitý NPC termistor má při pokojové teplotě 25∘C, odpor také 10 000Ω. Zapůsob zapojení je vidět na obrázku [5.6](#page-31-1)

<span id="page-29-1"></span><span id="page-29-0"></span><sup>7</sup> https://stackoverflow.[com/questions/67099347/arduino-communication-with-tmc2209](https://stackoverflow.com/questions/67099347/arduino-communication-with-tmc2209)

<sup>8</sup> https://github.[com/makerbase-mks/MKS-StepStick-Driver/blob/master/MKSTMC2209/](https://github.com/makerbase-mks/MKS-StepStick-Driver/blob/master/MKS TMC2209/MKS TMC2209 V2.0_001/MKS TMC2209 V2.0_001 SCH.pdf) MKSTMC2209V2.[0\\_001/MKSTMC2209V2](https://github.com/makerbase-mks/MKS-StepStick-Driver/blob/master/MKS TMC2209/MKS TMC2209 V2.0_001/MKS TMC2209 V2.0_001 SCH.pdf).0\_001SCH.pdf

### <span id="page-30-0"></span>**Rozložení pinů ESP32-DevkitC**

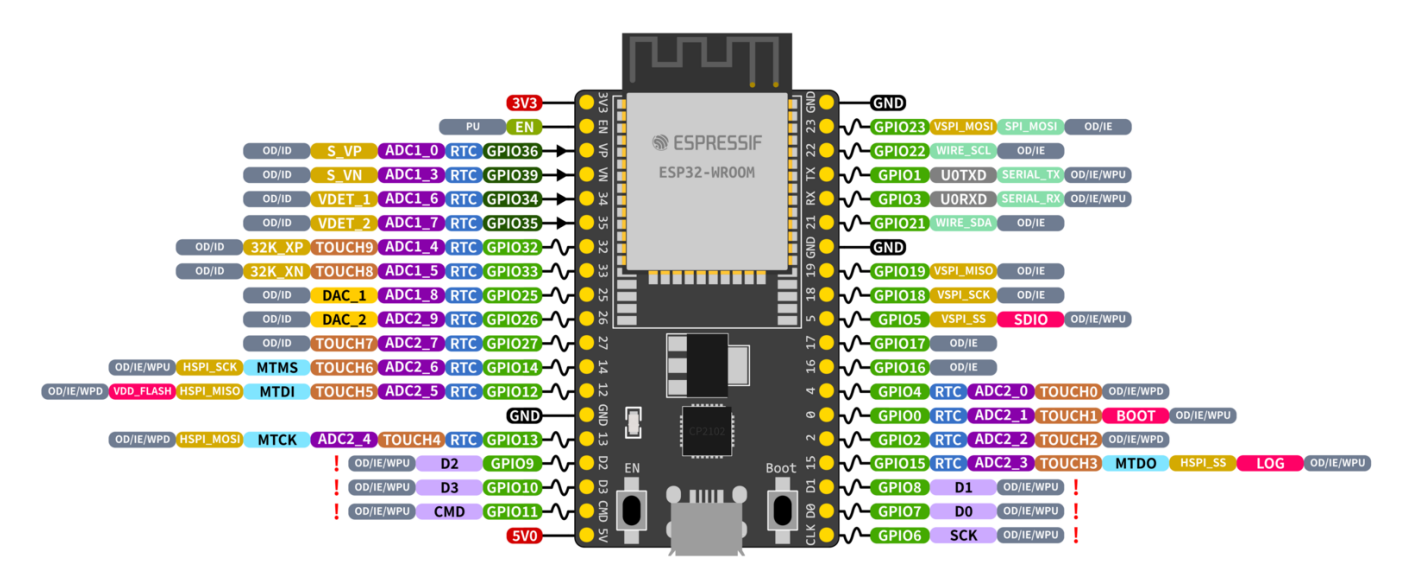

Obrázek 5.5: Rozložení pinů ESP32-DevkitC (Převzato z webu [[9](#page-30-1) ])

<span id="page-30-1"></span> $^9$ https://docs.espressif.[com/projects/esp-idf/en/latest/esp32/\\_images/esp32-devkitC-v4](https://docs.espressif.com/projects/esp-idf/en/latest/esp32/_images/esp32-devkitC-v4-pinout.png) [pinout](https://docs.espressif.com/projects/esp-idf/en/latest/esp32/_images/esp32-devkitC-v4-pinout.png).png

### **Náhled testovacího prototypu**

Otestování funkčnosti jednotlivých částí systému a výsledné propojení testovacího prototypu je znázorněno na obrázku [5.6.](#page-31-1) K vytvoření tohoto náhledu byl použit program fritzing $10$ 

<span id="page-31-1"></span>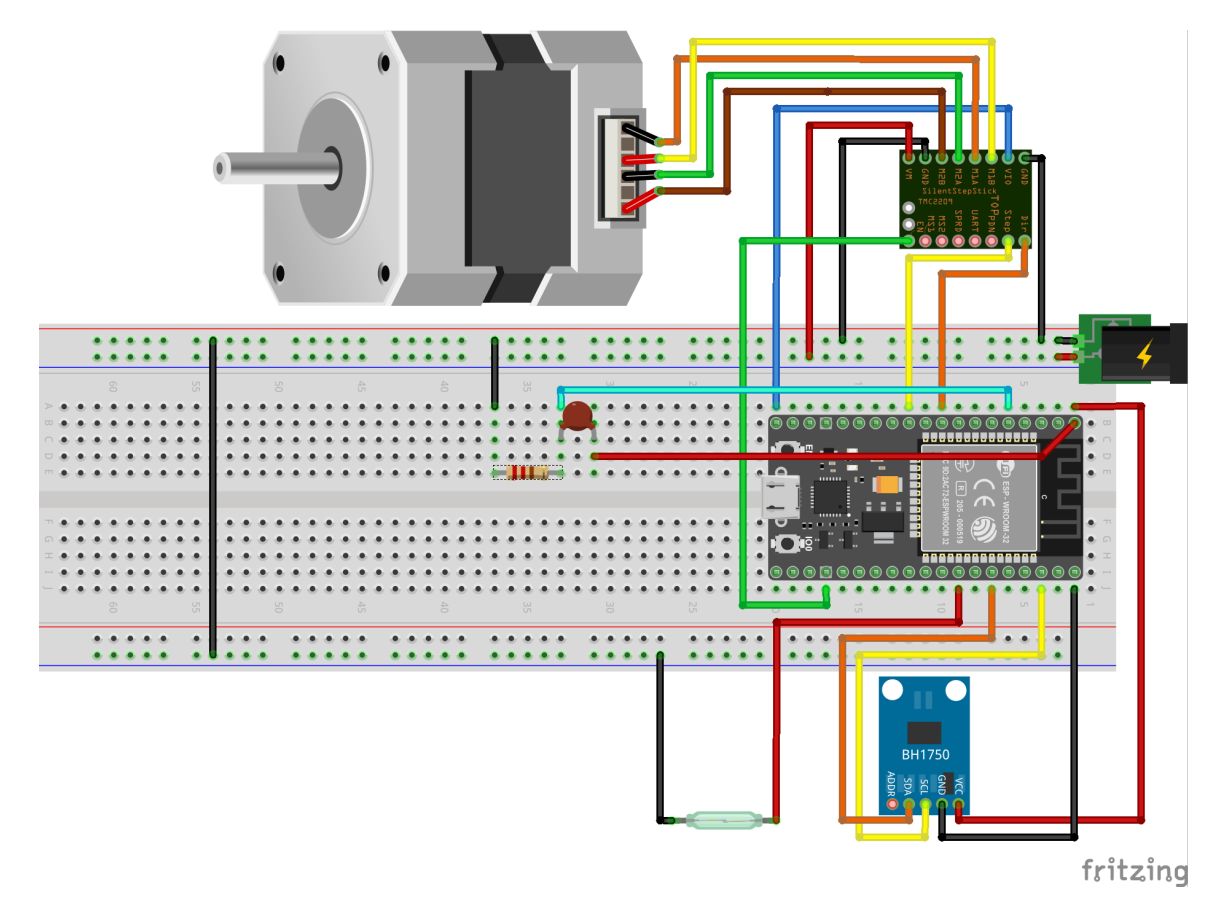

Obrázek 5.6: Schéma zapojení jednotlivých částí systému

## <span id="page-31-0"></span>**5.2 Motiv desky plošných spojů**

Test jednotlivých součástek proběhl úspěšně a prototyp dokázal snímat světlo a roztočit motor. Problém však byl, že řešení takto pozapojované není příliš praktické. Kabely by se mohly vypojovat a takto velké řešení by na zdi nikdo mít nechtěl. Rozhodl jsem se tedy zkusit vytvořit desku plošných spojů. Deska plošných spojů slouží jako efektivnější náhražka nepájivého pole s dráty, kde je přesně vyznačeno které piny spolu mají být propojeny, a tyto spoje jsou následně spojeny vodičem vytvořeným v tenké ploché kovové vrstvičce na povrchu desky.

#### **Vývojové prostředí**

První rozhodnutí, které bylo potřeba učinit - výběr vývojového prostředí pro modelování desky plošných spojů. Vzhledem k tomu, že jsem nikdy nic podobného nedělal, poptal jsem se lidí kteří ano. Doporučeny mi byly 2 neplacené aplikace.

<span id="page-31-2"></span><sup>10</sup>[https://fritzing](https://fritzing.org).org

Autodesk Fusion 360<sup>[11](#page-32-1)</sup>, který v sobě má i modul Electronics, určený právě pro mo-delování desek plošných spojů a aplikace KiCad<sup>[12](#page-32-2)</sup>. Po rychlé rešerši, jakožto naprosto nezkušený tvůrce mi přišly obě prostředí dost podobné. Rozhodující nakonec bylo zamyšlení co bude se bude víc hodit v následném vývoji. Vzhledem k tomu, že mým úkolem bylo namodelovat kompletní řešení, což zahrnuje i model mechanické části viz. kapitola [6.2,](#page-36-0) dělat vše v jednom programu se zdálo jako výhoda. Vybral jsem tedy Autodesk Fusion 360.

#### **Modularita**

Testovací prototyp fungoval úspěšně, avšak výsledný produkt jsem chtěl posunout ještě o krok dál. Instalace tohoto projektu by měla býti vcelku jednoduchá a intuitivní a případná deinstalace taktéž. Zkrátka odpojení a připojení jednotlivých externích čidel a motoru, ale zrovna tak i ovladače a vývojové sady by mělo být snadné ať už pro zmiňovanou deinstalaci nebo pro případ, že by se nějaký z prvků systému rozbil. Systém by měl být zkrátka modulární.

K dosažení tohoto cíle jsem do návrhu přidal konektory JST  $KH^{13}$  $KH^{13}$  $KH^{13}$ , kdy samec tohoto konektoru bude pevně napájen na desce plošných spojů a drátek se samicí připájen k externím prvkům.

#### **Napájení**

Další věc kterou bylo potřeba vyřešit je napájení mikročipu ESP32. Doteď totiž byl mikročip napájen micro-usb kabelem, který vedl z počítače, avšak ve výsledném produktu už žádný počítač poblíž nebude.

Jako první varianta by se mohlo jevit, napojit ESP32 na zdroj, který napájí motor. To by však znamenalo jisté zničení mikročipu, jelikož mikročip lze napájet pouze napětím v rozmězí 2,3 - 3,6V. Výhoda vývojové sady s mikročipem ESP32 je v tom, že napětí zde lze přivést o něco vyšší. Pin označený 5.0 na obrázku [5.5](#page-30-0) by měl zvládnout napětí v rozmezí 5,0 - 12,0V, avšak doporučuje se toto napětí držet mezi 5,0 - 7,0V, aby nedošlo k příliš velké ztrátě tepelné energie na regulátoru napětí.

Nicméně 12,0V je stále příliš málo pro 19,0V zdroj napájení motoru. Bylo tedy potřeba použít další součástku, a to DC-DC Stepdown nastavitelný měnič $^{14}$  $^{14}$  $^{14}$ . Ten zajistí snížení vstupního napětí na chtěných 5,0V. Tímto napětím je napájena jednak vývojová sada s ESP32, ale také ovladač motru TMC2209. Poslední součástkou přidanou do systému byl ochranný  $100\mu$ F kondenzátor, pro případnou ochranu přepětí ze zdroje. Ten je umístěn hned za přívod 19,0V.

### <span id="page-32-0"></span>**5.3 Schéma zapojení**

Základem návrhu bylo vytvořit schéma zapojení. Na to jsem musel vytvořit nebo stáhnout knihovny jednotlivých součástek. Každá knihovna musí mít schématickou značku pro schéma modelu a také značku s přesným rozložením pinů, která se použije jako obtiskový vzor při tvorbě desky plošných spojů.

Jelikož použité elektrosoučástky mají všechny piny stejně daleko od sebe - 1 inch (2.54 cm), namodeloval jsem tyto značky také v Autodesk Fusion 360.

<span id="page-32-1"></span><sup>11</sup>[https://www](https://www.fusion360.cz).fusion360.cz

<span id="page-32-2"></span><sup>12</sup>[https://www](https://www.kicad.org).kicad.org

<span id="page-32-3"></span><sup>13</sup>[https://www](https://www.jst.com/?s=XH).jst.com/?s=XH

<span id="page-32-4"></span><sup>14</sup>https://dratek.[cz/arduino/1303-stepdown-nastavitelny-menic-s-lm2596-dc-dc](https://dratek.cz/arduino/1303-stepdown-nastavitelny-menic-s-lm2596-dc-dc.html).html

Naopak knihovny které jsem použil z internetu, byly pro připojovací konektory. Ať už  $\rm{pro}$  JST  $\rm{XH^{15}}$  $\rm{XH^{15}}$  $\rm{XH^{15}}$   $\rm{nebo}$   $\rm{pro}$  DC konektor $^{16}.$  $^{16}.$  $^{16}.$ 

V Autodesk Fusion 360 se návrh desky plošných spojů tvoří pomocí dvou modulů. Prvním je schéma zapojení, které slouží pro propojení jednotlivých pinů všech komponent. Neudává přitom výsledné rozložení na desce plošných spojů. Všechny vložené prvky (ve formě schématických značek) do modelu schéma zapojení se automaticky přenesou do modelu druhého. Nazvěme jej dokument pro tvorbu desky plošných spojů (*angl. PCB Document*). Zde jsou prvky vloženy zatím neuspořádány, s předznačenými spoji jednotlivých pinů. Poté už je na uživateli, aby si velikost desky plošných spojů s rozložením prvků namodeloval sám.

Já jsem v rámci zmiňované modularity, umístil všechny konektory na jednu stranu desky plošných spojů, aby k těmto konektorům byl jednodušší přístup. Výsledek schématického spojení ukazuje obrázek [5.7](#page-33-2) a PCB Dokumentu obrázek [5.8](#page-34-1)

Kvůli velkému množství navrhovaných spojení, jsem využil možnosti tvorby dvouvrstvé desky plošných spojů. Vrstva vrchní nese propojení jednotlivých pinů, zatímco spodní vrstva je připojená na logickou 0 - zem. Tím pádem všechny piny které jsou připojeny na schématickou značku GND, jsou propojeny ve spodní vrstvě a není potřeba je propojovat přímými spoji.

Pro snažší orientaci, kam který prvek zapojit je deska plošných spojů doplněna popisky jednotlivých konektorů a prvků.

<span id="page-33-2"></span>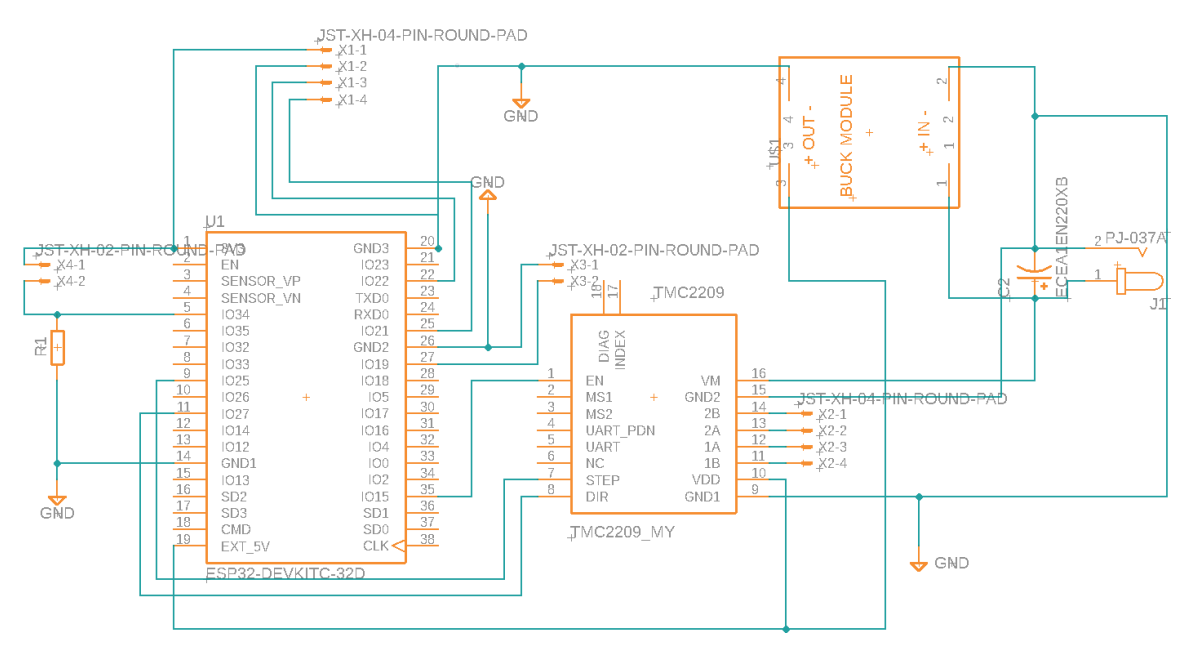

Obrázek 5.7: Schéma zapojení

<span id="page-33-1"></span><span id="page-33-0"></span><sup>15</sup>https://grabcad.[com/library/xh-connectors-1/details?folder\\_id=8375300](https://grabcad.com/library/xh-connectors-1/details?folder_id=8375300) <sup>16</sup>https://grabcad.[com/library/dc-power-jacks-1](https://grabcad.com/library/dc-power-jacks-1)

<span id="page-34-1"></span>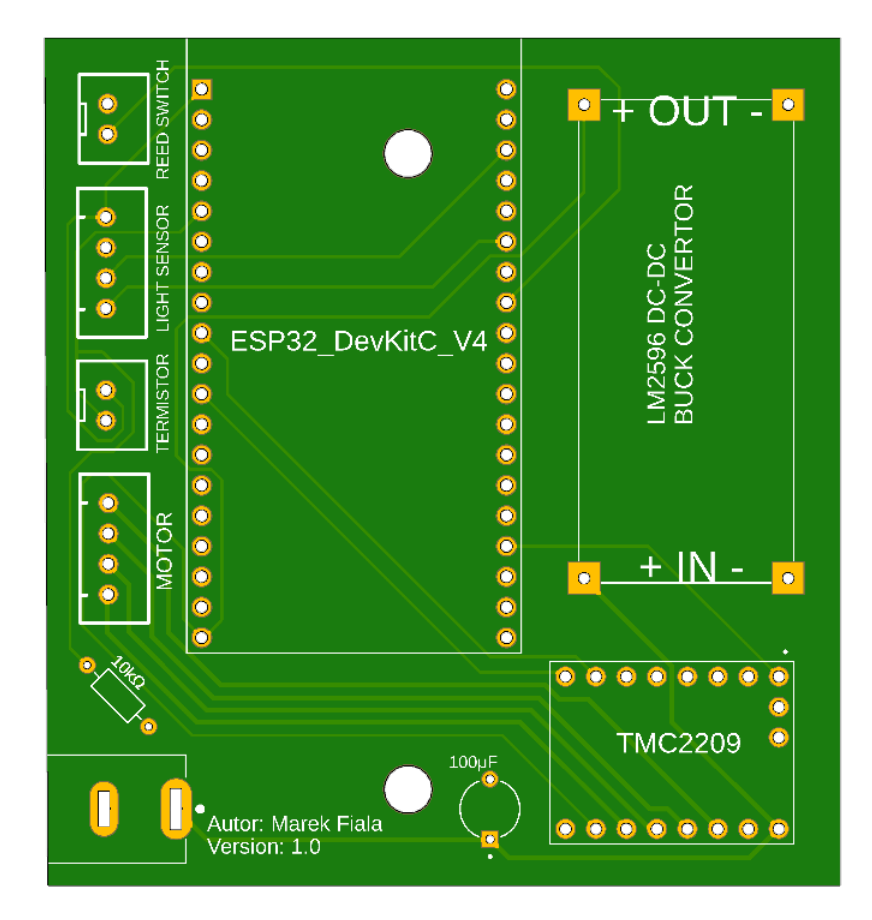

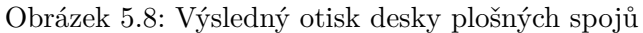

## <span id="page-34-0"></span>**5.4 3D model osazené desky plošných spojů**

Pro lepší vizualizaci a následné modelování ochranného boxu pro desku plošných spojů jsem využil možnost programu Autodesk Fusion 360 vytvořit si 3D model osazené desky. Na to bylo do systému potřeba doimportovat 3D modely jednotlivých součástek.

V rámci zmiňované modularity jsem pro zapojení vývojové sady a ovladače motoru použil dutinkové lišty, které jsou napájeny na desce plošných spojů, do kterých je možno vkládat a zase odebírat zmiňované součástky.

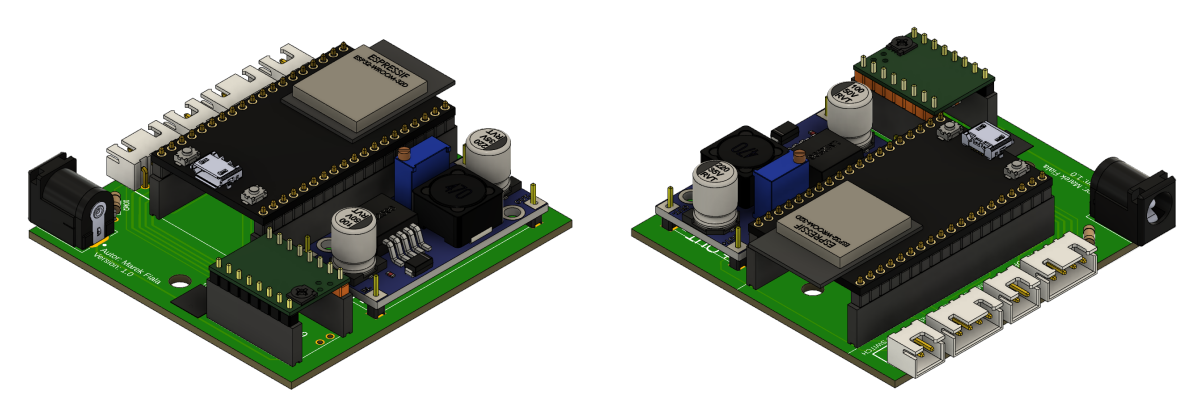

Obrázek 5.9: 3D modely osazené desky plošných spojů

## <span id="page-35-0"></span>**Kapitola 6**

# **Mechanické řešení**

Po zprovoznění eletrotechnické části přišla na řadu kreativnější část. Prozatím byla jediná mechanická část systému točící se osa motoru. Toto otáčení bylo potřeba přenést na pohyb závěsů, vymyslet jak motor bude k závěsu upevněn a jak bude fyzicky fungovat jazýčkové relé s magnety.

### <span id="page-35-1"></span>**6.1 Mechanické komponenty**

Prvním nápadem přenesení otáčivého pohybu osy motoru byl navinutý provázek s ložiskem na druhé straně garnýže. Jelikož ale povrchy ložiska i provázku jsou celkem hladké, mohlo by se stát, že se motor bude otáčet, ale pod tíhou závěsu by se osa pod provázkem protáčela a závěs by stál na místě. Bylo tedy zřejmé, že bude potřeba hrubší styková plocha.

Inspiroval jsem se u nyní stále se rozrůstajícího trhu 3D tiskáren. Motor který používám se v 3D tiskárnách používá také, a pohyb jednotlivých os zde zabezpečují řemenice a řemen.

Vybral jsem tedy řemen GT-2, o šířce 10mm. K němu jednu řemenici, která je nasazena na osu motoru, a plní tedy činnost přenesení otáčivého pohybu na posuvný. Z druhé strany je potřeba řemen kolem něčeho pouze vinout, zvolil jsem zde tedy klasickou kladku, který nemá hladký povrch, nicméně vroubky právě pro řemen. obr. [6.1](#page-35-2)

Při vybíraní velikosti průměru řemenice (počet zubů), jsem musel zkombinovat 2 věci. Nesmí být moc velký, aby síla motoru pro pohyb s řemenem nebyla zbytečně velká, a zároveň ani moc malý, aby se mezi řemen vešlo jazýčkové relé, a vyhnuli se naproti sobě 2 míjející magnety. Jako dostačující, jsem nakonec zvolil průměr 18,5mm, což odpovídá 20-ti zubům.

<span id="page-35-2"></span>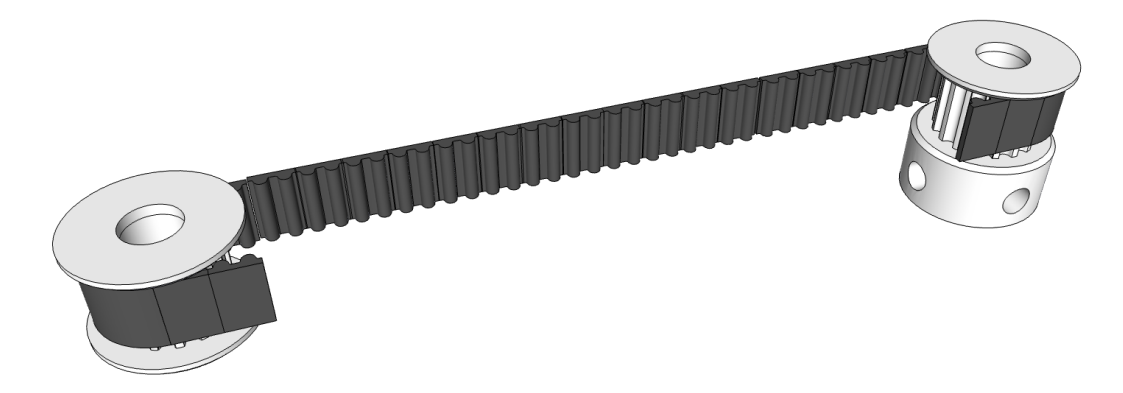

Obrázek 6.1: Model řemenu s kladkou (vlevo) a řemenicí (vpravo)

#### <span id="page-36-0"></span>**6.2 Konstruování 3D modelu**

Jako úplný začátečník pro 3D modelig jsem se se musel seznámit jak vlastně 3D modelování funguje. V principu je to jednoduchý koncept. Po výběru jedné z ploch v 3D prostoy půdorusu, nárysu nebo bokorysu - je na této ploše nakreslí náčrtek 2D útvaru, který je následně vytáhnut do 3D prostoru. Příkladem by mohl být náčrtek čtverce, který se vytáhne například do kostky nebo obdélníku. Následně se na tomto tělese vybere plocha, na které lze vytvořit další náčrtek a z něj vytáhnout nebo naopak prohloubit do tělesa díru. Opakováním tohoto postupu jsem byl schopen vymodelovat si vše potřebné. Jedním z posledních úprav na finálním modelu potom bylo zaoblení hran, aby při manipulaci s objekty nedošlo k poranění.

#### **Upevnění systému na garnýž**

Jako model prototypového upevnění jsem si vybral kulatou garnýž, na níž jsou navlečena očka s připínacími kolíky, které drží závěs. Prvním úkolem bylo vymyslet jak motor upevnit ke garnýži. Toto řešení jsem se z důvodu jednodušší montáže, případně demontáže rozhodl zkonstruovat ze dvou částí.

První část slouží jako zasazení nosné části na garnýž - obr. [6.2](#page-36-1) - červeně. Zde jsem vytvořil válcovitou násadu, která má průměr garnýže. V této násadě se také nacházejí 2 díry na šrouby, které slouží jako zábrana proti rotaci násady okolo osy garnýže. Tyto díry mají z vnitřní strany prohlubeň ve tvaru šestiúhelníku pro zachycení matky - obr. [6.3.](#page-36-1) Na konci je násada zakončena plochou ve tvaru obdélníku, se zkosenými dvěma rohy. Toto zkosení je zde kvůli ušetření tiskového materiálu.

Druhou část tvoří uchycení samotného motoru - obr. [6.4.](#page-37-0) Jedna ze stran kopíruje plochu násadu, a těmito stranami jsou následně části spojeny šrouby. Ve vrchní části se nachází několik děr. Tyto díry slouží k vyvedení pohyblivé osy motoru, uchycení motoru ke konstrukci a také jsou zde dírky pro vyvedení kabelů jazýčkového relé. Pro uchycení jazýčkového relé je z vrchní části namodelován tenký obdélníkový úchyt, který se ve výsledném systému bude nacházet před řemenicí mezi stranami řemenu.

<span id="page-36-1"></span>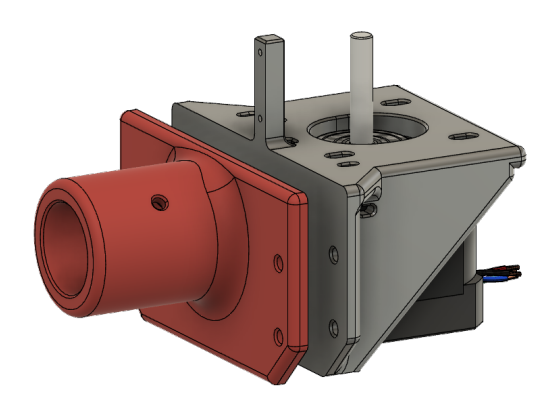

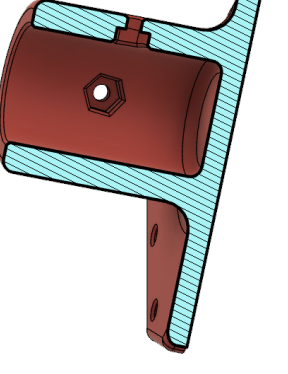

Obrázek 6.2: Model celkového uchycení motoru na garnýž i s motorem. uchycení na garnýž, uchycení motoru

Obrázek 6.3: Průřez uchycením se znázorněnou prohlubní na matku

Z druhé strany garnýže jsem potřeboval umístit zmiňovanou kladku - obr. [6.5](#page-37-0) Pro uchycení jsem použil stejný princip jako pro upevnění motoru, tedy násadu ve tvaru válce s poloměrem garnýže i s proti aretačními dírami. Na konci násady je ze spodní strany vymodelovaná díra pro šroub, který slouží jako osa, kolem které se bude kladka otáčet.

Důležité bylo také myslet na konstrukční řešení, a to v tomto případě, že řemen bude potřeba nějak napnout. Pro toto jsou zde ze zadní strany vymodelovány díry pro napínací šrouby. Jelikož zde bude tlak celkem velký, jsou zevnitř opět prohlubně pro zajišťující matky, aby šrouby v dírách neprokluzovali. Jelikož už prostředkem koncovky vede šroub pro osu kladky, bylo potřeba díry pro napínací šrouby vymodelovat pod úhly 6∘a -6<sup>∘</sup> .

<span id="page-37-0"></span>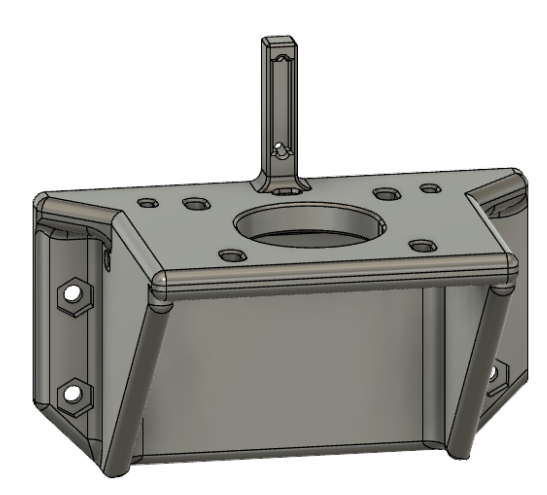

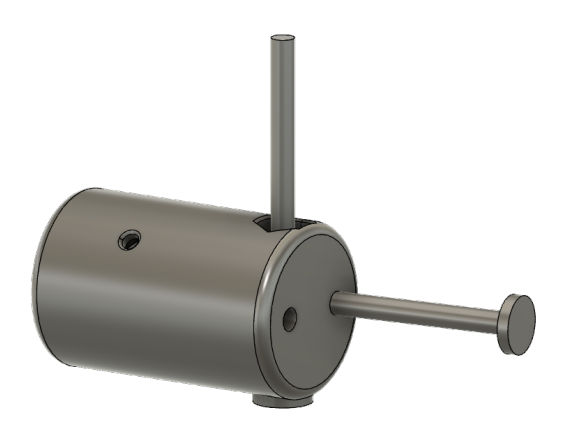

Obrázek 6.4: Model uchycení motoru

Obrázek 6.5: Model koncovky pro kladku s příkladovými šrouby

Poslední částí, kterou bylo potřeba vymyslet pro kompletní funkčnost systému bylo uchycení magnetů na řemen a jak bude spojen řemen s očky jezdící po garnýži. Pro uchycení magnetů jsem si namodeloval jednoduchou skobu ve tvaru písmene U. Mezera mezi nožičkami je tak velká jako je tloušťka řemene - tedy 1,39mm. Zároveň ve stěně jedné z nožiček je prohlubeň do které se zasadí magnet.

Jelikož řemen bylo nutné slepit, rozhodl jsem se kromě lepení toto místo ještě pojistit vnější silou. Pro tento účel jsem si namodeloval destičky o šířce slepovaného spoje, které jsou k sobě přitáhnuty šrouby. Spojil jsem tuto ztužovací destičku zároveň s funkcí táhnutí oček závěsu a přimodeloval jsem na spodní stranu jedné z destiček očko, kterým povede drátek tahající závěs. Detail výsledné destičky je v příloze [B](#page-52-0)

#### **Krabička na desku plošných spojů**

Aby se na osazenou desku plošných spojů neprášilo, a ve výsledku by to any nevypadalo esteticky, rozhodl jsem se pro PCB desku vytvořit krabičku. Ta se skládá ze dvou částí. Krabička ve tvaru kvádru bez vrchní strany, aby se do ní dala deska vložit a následně víka.

Již při modelování desky [5.8](#page-34-1) jsem myslel na to, že bude někde upevněna. Proto se ve vrchní, a spodní části desky nachází 2 třímilimetrové díry.

Na dně krabičky - obr. [6.6](#page-38-1) se nachází 2 vyvýšené podstavce. Toto vyvýšení je zde proto, jelikož piny pájené zespodu desky kousek přesahují, a deska by nedoléhala přímo na zem. Z těchto dvou podstavců jsou vyvýšeny 2 třímilimetrové kroužky, které přesně zapadnou do vymodelovaných děr na desce.

Z boční strany krabičky se nachází 2 díry, ty jsou zde pro zapojení konektorů všech vnějších periferií a napájecího kabelu a 3 díry pro usazení víka. 2 pro zasunutí nožiček a na opačné straně díra na šroub, která má z vnitřní strany prohlubeň na matku.

<span id="page-38-1"></span>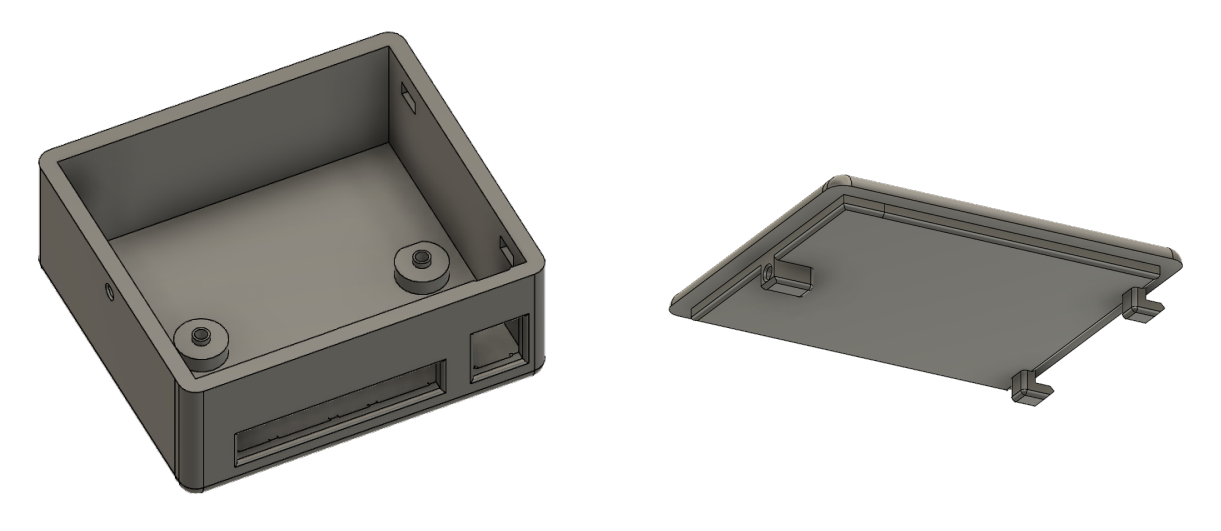

Obrázek 6.6: Krabička Obrázek 6.7: Víko

Víko [6.7](#page-38-1) kopíruje tvar krabičky s tím, že v okolí vnitřního obvodu je třímilimetrová vyvýšenina, aby se víko na krabičce neposouvalo. Dále z víka vedou 2 nožičky ve tvaru L a na opačné straně je namodelována díra na šroub, který víko na krabičce jistí.

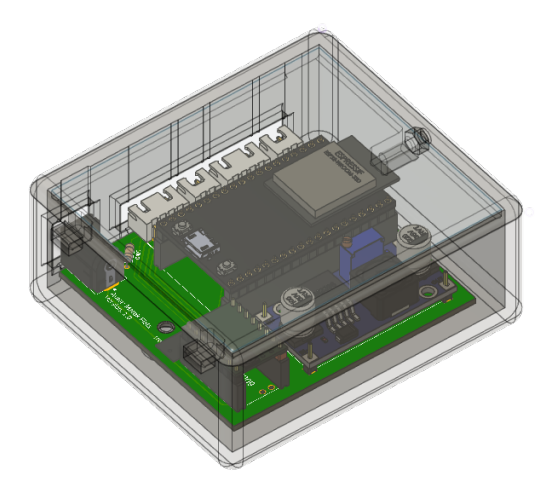

Obrázek 6.8: Krabička s víkem a vloženým modelem desky plošných spojů (průhlednost víka 30%, průhlednost krabičky 50%)

## <span id="page-38-0"></span>**6.3 Demonstrační prototyp**

Modelovaný systém má sloužit pro reálný automatizovaný pohyb závěsů. Avšak při vyvíjení každého systému je nejprve vytvořen prototyp, na kterém se všechny potřebné části otestují a až následně je vyroben finální produkt. Já jsem se jako tento demonstrační prototyp rozhodl vytvořit zmenšenou verzi závěsu, která pro mě bude lépe dostupná. Přecjen, pro

test každé části co jsem naimplementoval se muset dostat pod strop k oknu by bylo celkem nešikovné.

Musel jsem tedy vymyslet i podpěrný systém pro tento prototyp, jelikož v reálném použití je garnýž zavěšena na hácích, které jsou přivrtány do zdi.

Koupil jsem tedy garnýž, která se skládala ze dvou částí. Širší trubky a užší trubky, která šla do té širší zasunout jako možnost nastavit si délku garnýže. Já jsem širší trubku použil jako garnýž, a užší jsem rozřízl napůl, a použil jako stojnu podpěrného systému.

Na tyto stojny jsem z vrchu namodeloval podpěry, nesoucí systém automatického závěsu, a na spodní části jsem namodeloval stojany. Pro lepší stabilitu celého prototypu jsou na koncích stojanů vymodelovaná očka, kterými jsou provlečeny závitové tyče. Celý model je vidět na obrázku [6.9.](#page-39-0)

<span id="page-39-0"></span>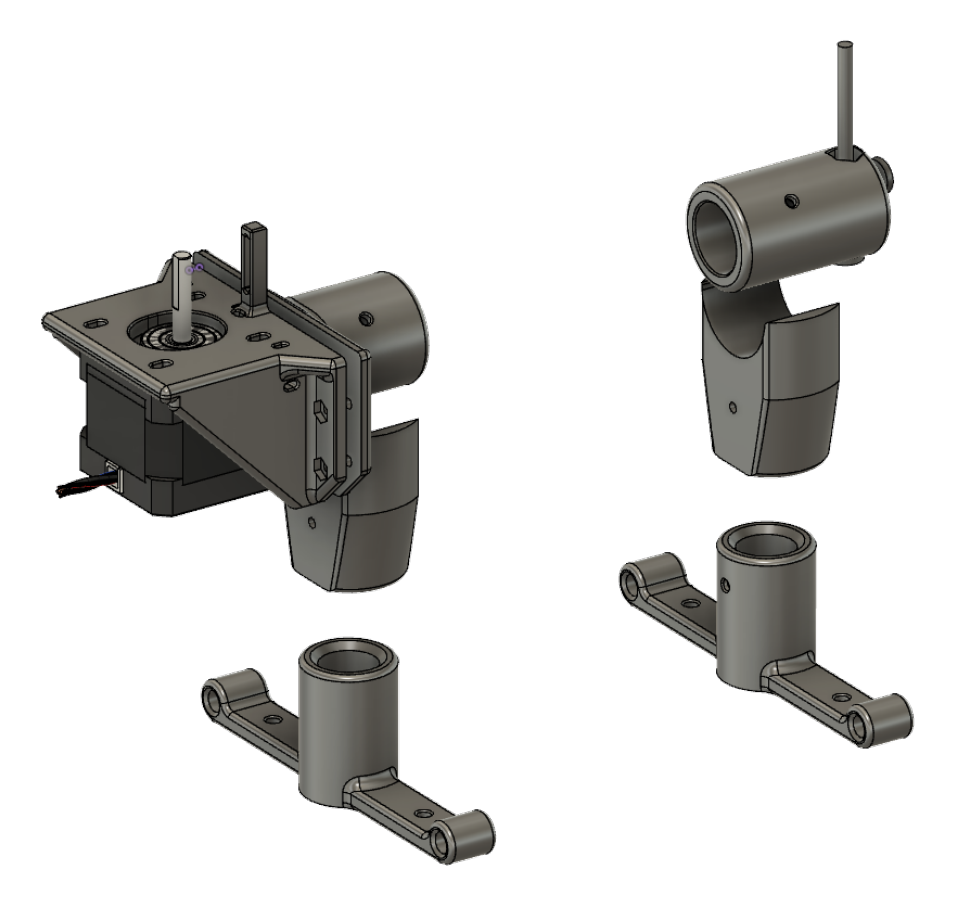

Obrázek 6.9: Finální model prototypu i se stojanem

### <span id="page-40-0"></span>**6.4 Tisk na 3D tiskárně**

Tisk na 3D tiskárně pro mě byl také novinkou. Byl jsem obeznámen se základními pravidly 3D tisku a že i při modelování je potřeba myslet na určité aspekty. Například dávat si pozor na to, že tisknutý tvar by měl mít vždy rovnou základovou plochu, která by zároveň měla při pohledu z vrchu být tou největší plochou. Tisk totiž probíhá po vrstvách, které se na sebe kupí. Kdyby se toto nedodržovalo, bylo by to jak stavět pyramidu od špičku k základu.

Pokud už by se přečnívající část na tisknuté věci nacházela, je potřeba udržovat mírný sklon od základu tisku až k přečnívající části - jako například u obráceného kužele, nebo by bylo potřeba využít podpěr, které by následně po tisku byly odříznuty.

Vlastnost, která byla potřeba nastavit až v samotném nastavení tisku, bylo procento výplně tisknutých částí. Zatímco u částí, které nejsou namáhány žádným tahem stačila hustota vnitřní části objektu (výplňě) 15%, části tahem namáhané byly tisknuty s výplní 60%.

K tisknu tohoto projektu byla použita 3D tiskárna Original Prusa MINI<sup>[1](#page-40-1)</sup> a program PrusaSlicer<sup>[2](#page-40-2)</sup>

<span id="page-40-1"></span><sup>1</sup> https://www.prusa3d.[com/cs/produkt/stavebnice-3d-tiskarny-original-prusa-mini-2/](https://www.prusa3d.com/cs/produkt/stavebnice-3d-tiskarny-original-prusa-mini-2/)

<span id="page-40-2"></span> $^2$ https://www.prusa $3$ d.[com/cs/stranka/prusaslicer\\_424/](https://www.prusa3d.com/cs/stranka/prusaslicer_424/)

## <span id="page-41-0"></span>**Kapitola 7**

# **Programové řešení**

Pro úspěšné dokončení této práce už zbývalo jen vymyslet programové řešení. Práci jsem psal v programovacím jazyce C++ ve vývojovém prostředí Arduino IDE. Zvažoval jsem i vývoj ve vývojovém prostředí ESP-IDF od firmy Espressif, avšak potýkal jsem se s určitými problémy při práci s motorem a i když v ESP-IDF má uživatel větší kontrolu nad všemi probíhajícími procesy, zhodnotil jsem, že pro vypracování tohoto projektu bude Arduino IDE dostačující.

Za použití objektově orientovaného programování jsou Všechny knihovny implementovány jako třídy, jejichž atributy reprezentují hodnoty využívané danou knihovnou a metody zajišťují práci s těmito hodnotami. Každá knihovna obsahuje hlavičkový soubor s deklarací třídy a zdrojový soubor s definicí jednotlivých metod.

## <span id="page-41-1"></span>**7.1 Zpracování senzorových dat**

 $Z$ ískání intenzity osvětlení zajišťuje knihovna BH[1](#page-41-3)750 $^1$ , kdy volání metody readLightLeve1 () vrací intenzitu v jednotkách [lx].

Pro získání tepelné hodnoty z termistoru slouží knihovna MyThermistor. Zde jsou uloženy potřebné konstanty na převod detekovaného napětí na teplotu. Převod popsán v kapitole [4](#page-13-0) - Tepelné čidlo. Klíčovou funkcí této knihovny je metoda getTemperature(), která vrací hodnotu ve stupních celsia.

## <span id="page-41-2"></span>**7.2 Režimy systému okenních závěsů**

Pro funkčnost **časového režimu** je implementována knihovna MySchedule. Je zapotřebí si pamatovat časový údaj s pozicí na kterou má být závěs roztáhnut. K tomu slouží třída TimeAndPosition jejíž jedna instance je rovna jednomu záznamu s atributy hodina, minuta a pozice. Pozice je ukládána v % z celkové délky závěsu. Hodnota 0 tedy znamená plně otevřeno a 100 zavřeno. Jelikož všechny z ukládaných údajů mají číselný rozsah, v konstruktoru této třídy jsou kontrolní podmínky správnosti vkládaných údajů. Třída Week slouží pro ukládání časových údajů u jednotlivých dní v týdnu. Každý ze 7mi atributů je implementován jako seznam prvků typu TimeAndPosition.

<span id="page-41-3"></span><sup>1</sup> https://github.[com/claws/BH1750](https://github.com/claws/BH1750)

Jelikož mikročip neuchovává údaje o aktuálním čase, je pro zjištění času použita knihovna ESP32Time[2](#page-42-2) , která načítá čas z internetové sítě. Zde bylo potřeba v hlavičkovém souboru upravit v deklaraci konstruktoru parametr určující časové pásmo.

**Světelný režim** funguje na principu vyhodnocování aktuální polohy závěsů, intenzity osvětlení a hraniční hodnoty pro zatáhnutí. Pokud je závěs roztáhnut více než z 5-ti % celkové délky a zároveň intenzita osvětlení překročila hranici pro zatáhnutí, je závěs zatáhnut. Analogicky to funguje s automatickým roztáhnutím.

### <span id="page-42-0"></span>**7.3 Pohyb motoru**

Komunikaci s motorem zajišťuje knihovna MyStepper. Při její tvorbě sem se inspiroval prin-cipem krokování motoru z knihovny SpeedyStepper<sup>[3](#page-42-3)</sup>. Zvažoval jsem využít dědičnost při tvorbě vlastní třídy pro ovládání motoru, avšak metody v knihovně SpeedyStepper byly příliš obecné a potřeboval jsem vložit do určitých metod podmínky navíc.

Samotný pohyb motoru - vykonání jednoho kroku zajišťuje metoda processMovement(), kdy počet kroků a požadovaná rychlost jsou nastaveny při inicializaci atributů. Zároveň vyhodnocuje vnější podmínky kdy pohyb zastavit například při detekci zarážky.

Metoda curtainsInit() slouží pro prvotní inicializaci závěsů po startu systému. Motorem je otáčeno tak dlouho dokud není detekována magnetická zarážka. Následně se vykoná 400 kroků v opačném směru, což odpovídá pohybu 1 cm, kdy již není magnet detekován a zde se nastaví počáteční bod. Odsunutí je zde proto, jelikož magnetická zarážka slouží pouze pro inicializaci a jako bezpečnostní prvek, že při pohybu nedošlo k chybě - viz kapitola [4.1](#page-13-1) - Detektor úplného roztáhnutí/zatáhnutí. Tento postup je aplikován i na otáčení v druhém směru kde je nastaven koncový bod.

Pokud by byla při pohybu motoru detekována magnetická zarážka, spustí se znovu inicializace závěsů a následně jsou závěsy roztáhnuty do poloohy kam bylo původně plánováno.

V knihovně se také nacházejí metody timeCheck(lx) a lightCheck(week, day, hour, min), které obsluhují pohyb závěsů při aktivovaném časovém nebo světelném režimu.

### <span id="page-42-1"></span>**7.4 Komunikace klient - server**

Pro komunikaci klienta se serverem je použita knihovna <mark>PubSubClient<sup>[4](#page-42-4)</sup>.</mark>

Pro úsoěšné navázání spojení je potřeba zavolat následující metody. Po připojení za-řízení k Wi-Fi za použití knihovny WiFiClient<sup>[5](#page-42-5)</sup>, je nastaven server ke kterému se chce klient připojit voláním metody setServer(client, port). Důležité bylo prodloužit dobu, po kterou server nechá spojení aktivní metodou keepAlive(sec). Výchozí hodnota je 15 vteřin, ale jelikož při pohybu závěsů nedochází k vzájemné komunikaci, server by klienta prohlásil za neaktivního a ukončil spojení. Následně je klient k serveru připojen metodou connect(id, username, password).

<span id="page-42-2"></span> $^{2}$ https://github.[com/kerikun11/ESP32Time](https://github.com/kerikun11/ESP32Time)

<span id="page-42-3"></span> $^3$ https://github.[com/Stan-Reifel/SpeedyStepper](https://github.com/Stan-Reifel/SpeedyStepper)

<span id="page-42-4"></span><sup>4</sup> https://github.[com/knolleary/pubsubclient](https://github.com/knolleary/pubsubclient)

<span id="page-42-5"></span><sup>5</sup> https://www.arduino.[cc/reference/en/libraries/wifi/](https://www.arduino.cc/reference/en/libraries/wifi/)

Knihovna MyMqtt zajišťuje způsob komunikace mezi systémem a Home-assistantem - zkr. HA, za užití protokolu MQTT. Po startu systému je potřeba zaregistrovat jednotlivé režimy a senzory v HA pomocí objevovácích zpráv - *angl. discovery message*. Tato zpráva obashuje potřebné údaje jako typ periferie, na které adrese *angl. topic* bude komunikace probíhat a jak s hodnotami v komunikaci pracovat.

Dále se knihovna stará vytvoření obsahu zprávy ve správném formátu. Hodnoty jsou přeposílány ve formátu JSON<sup>[6](#page-43-1)</sup> a serializaci obstarává knihovna ArduinoJson<sup>[7](#page-43-2)</sup>

### <span id="page-43-0"></span>**7.5 Běh programu**

Hlavním souborem je curtains.ino, který se stará o celý běh programu. Na začátku jsou definovány konstanty jednotlivých pinů a přihlašovací údaje pro připojení k Wi-Fi síti. Následují globální proměnné ukládající hodnoty připojených senzorů, polohu závěsů v procentech a informace o stavu časového a světelného režimu.

Po startu je vykonána funkce setup(), zajištující nastavení celého systému. Kontroluje připojení periferií s prvním čtením hodnot [7.1.](#page-41-1) Zajistí konfiguraci pinů a připojení klienta k Wi-Fi a MQTT serveru s registrací a inicializací všech potřebných náležitostí [7.4.](#page-42-1) Nakonec provede prvotní inicializaci závěsů a závěsy zatáhne do 50-ti % jejich délky [7.3.](#page-42-0)

Po úspěšném nastavení systému je již stále dokola vykonávána funkce loop(). Zde je pravidelně kontrolováno připojení a v případě zjištění, že zařízení bylo odpojeno od sítě nebo serveru, proběhne znovupřipojení.

V pravidelných 15-ti vteřinových intervalech jsou snímány hodnoty z připojených senzorů. Po každém načtení nové hodnoty je v případě aktivovaného požadovaného režimu [7.2](#page-41-2) vyhodnoceno, zda hodnoty nevyhovují podmínkám pro pohyb závěsů. Dále jsou tyto hodnoty odesílány na server, aby zobrazované údaje byly aktuální.

Po celou dobu je nasloucháno příchozím zprávám ze strany serveru. V případě příchozí zprávy je zavolána metoda callback(), zajišťující její zpracování podle adresy - *angl. topic* na kterou přišla, a jsou aktualizovány hodnoty v programu.

<span id="page-43-1"></span> $^6$ https://www.json.[org/json-en](https://www.json.org/json-en.html).html

<span id="page-43-2"></span><sup>7</sup> [https://arduinojson](https://arduinojson.org).org

## <span id="page-44-0"></span>**Kapitola 8**

# **Zkonstruování prototypu a testování**

Po úspěšném vytvoření jednotlivých částí systému bylo potřeba prototyp systému sestrojit a otestovat. Detailnější přehled snímků z postupu sestavování systému je v příloze [B.](#page-52-0)

Také bylo nahráno demonstrační video hotového systému popisující jednotlivé funkce a režimy i s ukázkami. Odkaz zde: https://youtu.[be/f7Xdpjjuqes](https://youtu.be/f7Xdpjjuqes)

## **Pájení desky plošných spojů**

Prvním krokem pájení jednotlivých součástek na desku plošných spojů bylo nastavení DC-DC Stepdown nastavitelného měniče na výstupní napětí 5V, aby nedošlo ke zničení mikročipu ESP32 po připojení ke vstupnímu 12V napětí. Poté byly připájeny všechny potřebné konektory, do kterých byly zasazeny jednotlivé moduly a v poslední řadě ochranný kondenzátor.

Protože jsem s podobným systémem zacházel poprvé, stalo se mi také, že jsem zničil jednu vývojovou sadu ESP32 nebo ovladač motoru. Toto bylo způsobeno především špatnou manipulací se systémem při testování, když byl zapojen do elektrické sítě a já jsem omylem spojil určité piny.

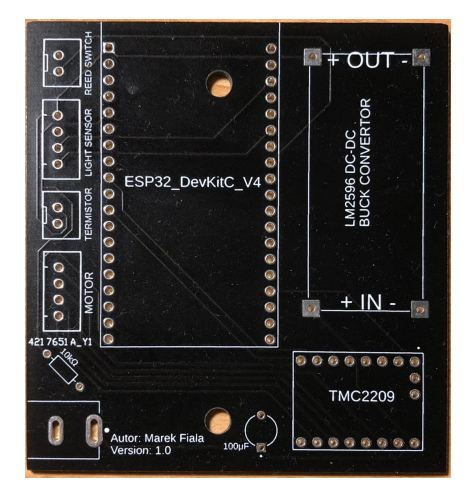

Obrázek 8.1: Vyrobená deska plošných spojů

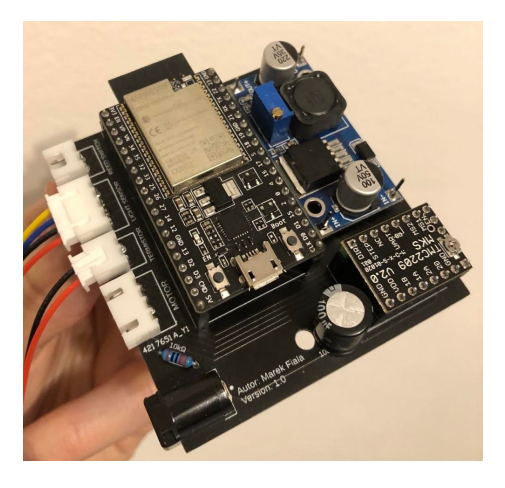

Obrázek 8.2: Osazená deska plošných spojů

### **Konstruování prototypu**

S postupem času jak se postupně tiskly jednotlivé části uchycovacích prvků, jsem systém začal skládat. Občas se vyskytl menší problém. Nejčastěji špatná velikostí nějakého otvoru, ať už způsobená zadáním chybného údaje při modelování, nebo že při 3D tisku je potřeba počítat s určitou rezervou.

Největší překážkou při konstruování bylo spojování řemene. Řemen je totiž prodáván vcelku po 1 metru a při lepení se mi řemen 2x rozlepil. Ve výsledném prototypu je tedy spojovací místo vyztuženo ještě destičkami, které jsou k sobě stlačovány šrouby. Tyto destičky zároveň slouží jako tažné místo počátečního očka závěsů.

Po vytisknutí všech částí a smontování systému, jsem připevnil jazýčkové relé na své místo a napájel prodlužovací vodiče ke konektorům. Při upevňování jazýčkového relé bylo potřeba dávat pozor, jelikož skleněná trubička ve které se jazýčky nachází je velmi křehká. Zkonstruovaný prototyp je vidět na obrázku [8.3](#page-45-0)

<span id="page-45-0"></span>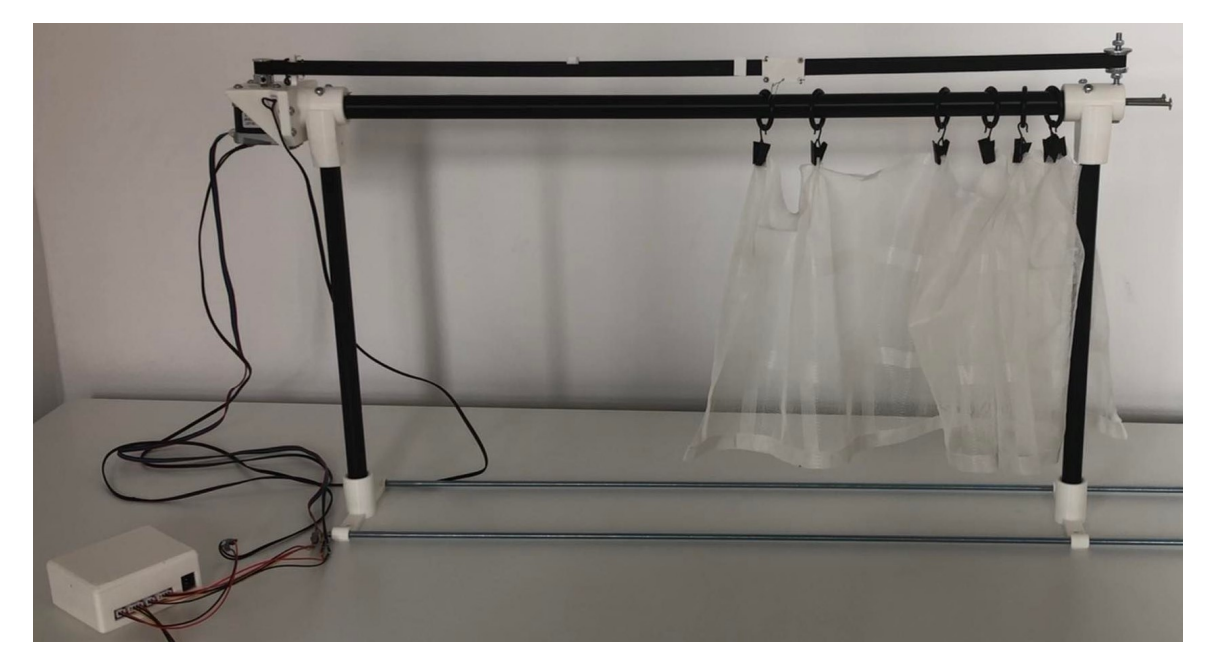

Obrázek 8.3: Finální podoba zkonstruovaného modelu

## **Testování**

Pro testování byl použit program <code>MQTT Explorer $^1,$  $^1,$  $^1,$ </code> který umožňuje zobrazit veškeré <code>MQTT</code> spojení na dané IP adrese. V kombinaci s výpisovými zprávami, které program po připojení k počítači dokáže zobrazovat se jednalo o účinný ladící nástroj při finálním vývoji komunikace systému s Home Assistantem.

<span id="page-45-1"></span><sup>1</sup> [http://mqtt-explorer](http://mqtt-explorer.com).com

<span id="page-46-1"></span>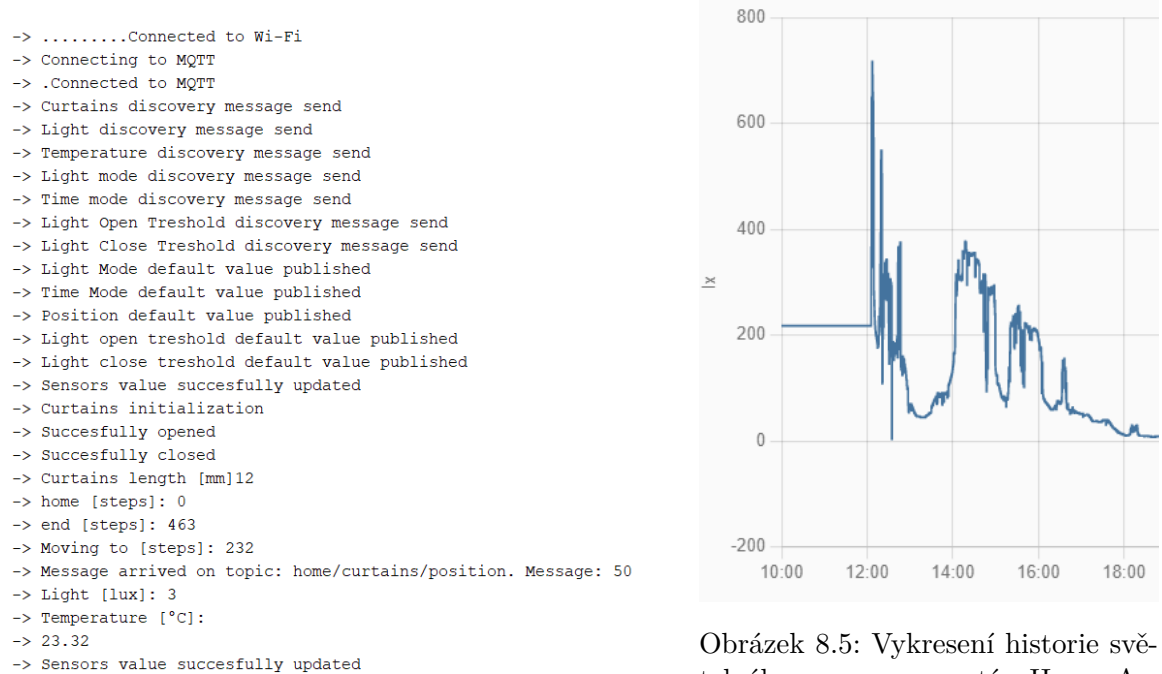

Obrázek 8.4: Ukázka výpisových zpráv

telného senzoru v systéu Home Assistant

<span id="page-46-0"></span>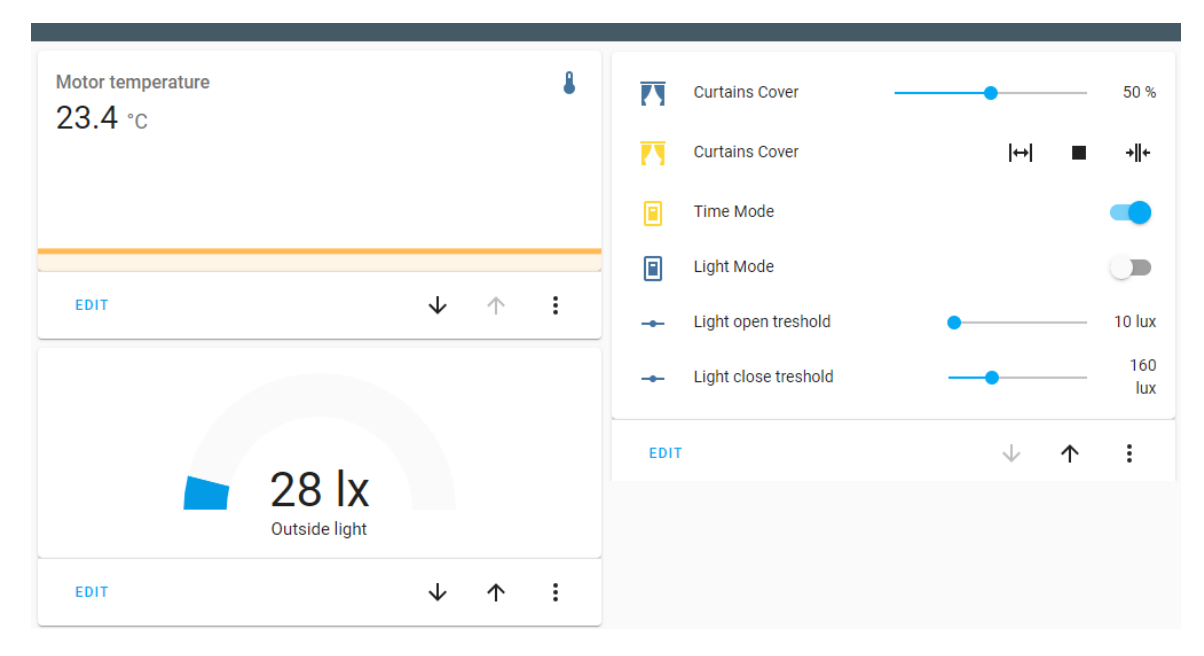

Obrázek 8.6: Grafické rozhraní v systému Home Assistant

## <span id="page-47-0"></span>**Kapitola 9**

## **Závěr**

Cílem této práce bylo sestrojit a vytvořit kompletní systém chytrých okenních závěsů. Pro jeho dosažení bylo potřeba nejdříve pochopit, co takový systém obsahuje, jak může fungovat a proč se nazývá chytrý. Také je v práci popsáno, co je to systém domácí automatizace a jak přes něj jednotlivá zařízení mohou komunikovat.

Bylo také potřeba provést analýzu trhu a zjistit, jaká podobná řešení již existují, jaké mají vlastnosti a kolik pořízení takového systému stojí.

Po zjištění, co systém chytrých okenních závěsů je, bylo potřeba si jej rozebrat na jednotlivé části zajišťující jeho funkčnost. Bylo nutné provést zkoumání jednotlivých možností nástrojů, které jsou na trhu dostupné a mohou činnosti těchto částí vykonávat. Byly zkoumány typu motorů zajišťující pohybovou činnost systému a jak motory ovládat, porovnávány senzory, které by měl systém obsahovat pro splnění požadovaných vlastností automatizace a jak se senzory komunikovat. Byl proveden výběr řídící jednotky ovládající celý systém a zhodnoceno, jak bude uživatel systém ovládat.

Následně byl vytvořen návrh obvodového řešení. Prvně byla otestována funkčnost vybraných nástrojů a provedeno jejich první propojení mezi sebou do celkového systému, za použití vodičů a nepájivého pole. Po úspěšném otestování byl namodelován motiv desky plošných spojů kopírující propojení jednotlivých pinů prototypového řešení, kde byly přidány i konektory pro jednodušší manipulaci se systémem. Následně byl vytvořen 3D model osazené desky plošných spojů pro ověření kompatibilního fyzického rozložení jednotlivých komponentů.

Po úspěšném vytvoření modelu osazené desky následoval výběr mechanických komponent pro přenesení otáčivého pohybu na pohyb posuvný. Součástí práce bylo potřeba vymyslet návrh, jak motor k závěsům upevnit. Jednotlivé části návrhu byly namodelovány a celý prototyp zde byl vizualizován v programu Autodesk Fusion 360. V rámci modelování byla vytvořena i krabička na desku plošných spojů. Všechny jednotlivé části byly následně vytisknuty na 3D tiskárně.

Implementace programového řešení byla popsána v kapitole [7.](#page-41-0) Zde je ze začátku popsán výběr vývojového prostředí, na který navazuje popis vytvořených i použitých knihoven. Ke konci kapitoly je popsán princip hlavního programu systému, jak probíhá inicializace jednotlivých částí systému, komunikace systému se serverem domácí automatizace a princip činností periodicky se opakujících v hlavní smyčce programu.

Protože součástí zadání práce bylo i zkonstruování fyzického prototypu systému, je v kapitole [8](#page-44-0) popsána jeho realizace s následným otestováním. Kapitola obsahuje i odkaz na video s demonstrací systému.

V případě dalšího vývoje tohoto projektu by mohla být zprovozněna detekce zaseknutí závěsu, případně podpora manuálního rozpohybování závěsů kdy by potom systém pohyb sám dokončil. Z fyzické části by se mohlo jednat o namodelování uchycení na jiný tvar držáku závěsů - například kolejnice.

## <span id="page-49-0"></span>**Literatura**

- <span id="page-49-5"></span>[1] ada. *TSL2561 Luminosity Sensor* [online]. 1. vyd. ©Adafruit Industries, 2021, 2021-11-15 [cit. 202-04-21]. Dostupné z: https://www.mouser.[com/datasheet/2/737/tsl2561-932888](https://www.mouser.com/datasheet/2/737/tsl2561-932888.pdf).pdf.
- <span id="page-49-1"></span>[2] Dr. Ovidiu Vermesan, B. *Internet of Things: Converging Technologies for Smart Environments an d Integrated Ecosystems*. 1. vyd. River Publishers, 2013. ISBN 80-7302-049-1.
- <span id="page-49-2"></span>[3] Dr. Ovidiu Vermesan, B. *Internet of Things: Converging Technologies for Smart Environments and Integrated Ecosystems*. 1. vyd. River Publishers, 2014. ISBN 9788793102941.
- <span id="page-49-4"></span>[4] Jašek, D. *VZDUŠNÝ HOKEJ - REALIZACE A NÁVRH AUTOMATICKÉHO HRÁČE*. Brno, CZ, 2020. Diplomová práce. Vysoké učení technické v Brně, Fakulta strojního inženýrství. Dostupné z: https://www.vut.[cz/www\\_base/zav\\_prace\\_soubor\\_verejne](https://www.vut.cz/www_base/zav_prace_soubor_verejne.php?file_id=213962).php?file\_id=213962.
- <span id="page-49-8"></span>[5] Maxim Integrated Products, I. *DS18B20-PAR 1-Wire Parasite-Power Digital Thermometer* [online]. 1. vyd. Maxim Integrated Products, Inc., 2012, 2019-04 [cit. 202-04-28]. Dostupné z: [https://datasheets](https://datasheets.maximintegrated.com/en/ds/DS18B20.pdf).maximintegrated.com/en/ds/DS18B20.pdf.
- <span id="page-49-7"></span>[6] Rembor, K. *Adafruit VEML7700 Ambient Light Sensor* [online]. 1. vyd. ©Adafruit Industries, 2021, 2022-02-16 [cit. 202-04-26]. Dostupné z: https://cdn-learn.adafruit.[com/downloads/pdf/adafruit-veml7700](https://cdn-learn.adafruit.com/downloads/pdf/adafruit-veml7700.pdf).pdf.
- <span id="page-49-6"></span>[7] ROHM Co., L. *Digital 16bit Serial Output Type Ambient Light Sensor IC BH1750FVI* [online]. 1. vyd. ROHM Co., Ltd., 2009, 2021-04 [cit. 202-04-21]. Dostupné z: https://e-radionica.[com/productdata/BH1750FVI](https://e-radionica.com/productdata/BH1750FVI.pdf).pdf.
- <span id="page-49-10"></span>[8] Santos, R. *What is MQTT and How It Works* [online]. 2017. 2021-16-12 [cit. 2022-05-07]. Dostupné z: https://randomnerdtutorials.[com/what-is-mqtt-and-how-it-works/](https://randomnerdtutorials.com/what-is-mqtt-and-how-it-works/).
- <span id="page-49-3"></span>[9] Tkotz, K. Motory a generátory. In: Tkotz, K., ed. *Příručka pro elektrotechnika*. 2. vyd. Europa - Sobotáles cz. s.r.o., únor 2006, s. 450–464. ISBN ISBN 80-86706-13-3.
- <span id="page-49-9"></span>[10] VISHAY INTERTECHNOLOGY, I. *NTC Thermistors, Radial Leaded, Standard Precision* [online]. 1. vyd. VISHAY INTERTECHNOLOGY, INC., 2016, 2016-12-22 [cit. 202-04-27]. Dostupné z: https://www.gme.[cz/data/attachments/dsh](https://www.gme.cz/data/attachments/dsh.118-044.1.pdf).118-044.1.pdf.

<span id="page-50-0"></span>**Příloha A**

# **TMC2209 schema**

<span id="page-50-1"></span><sup>1</sup> https://github.[com/makerbase-mks/MKS-StepStick-Driver/blob/master/MKSTMC2209/](https://github.com/makerbase-mks/MKS-StepStick-Driver/blob/master/MKS TMC2209/MKS TMC2209 V2.0_001/MKS TMC2209 V2.0_001 SCH.pdf) MKSTMC2209V2.[0\\_001/MKSTMC2209V2](https://github.com/makerbase-mks/MKS-StepStick-Driver/blob/master/MKS TMC2209/MKS TMC2209 V2.0_001/MKS TMC2209 V2.0_001 SCH.pdf).0\_001SCH.pdf

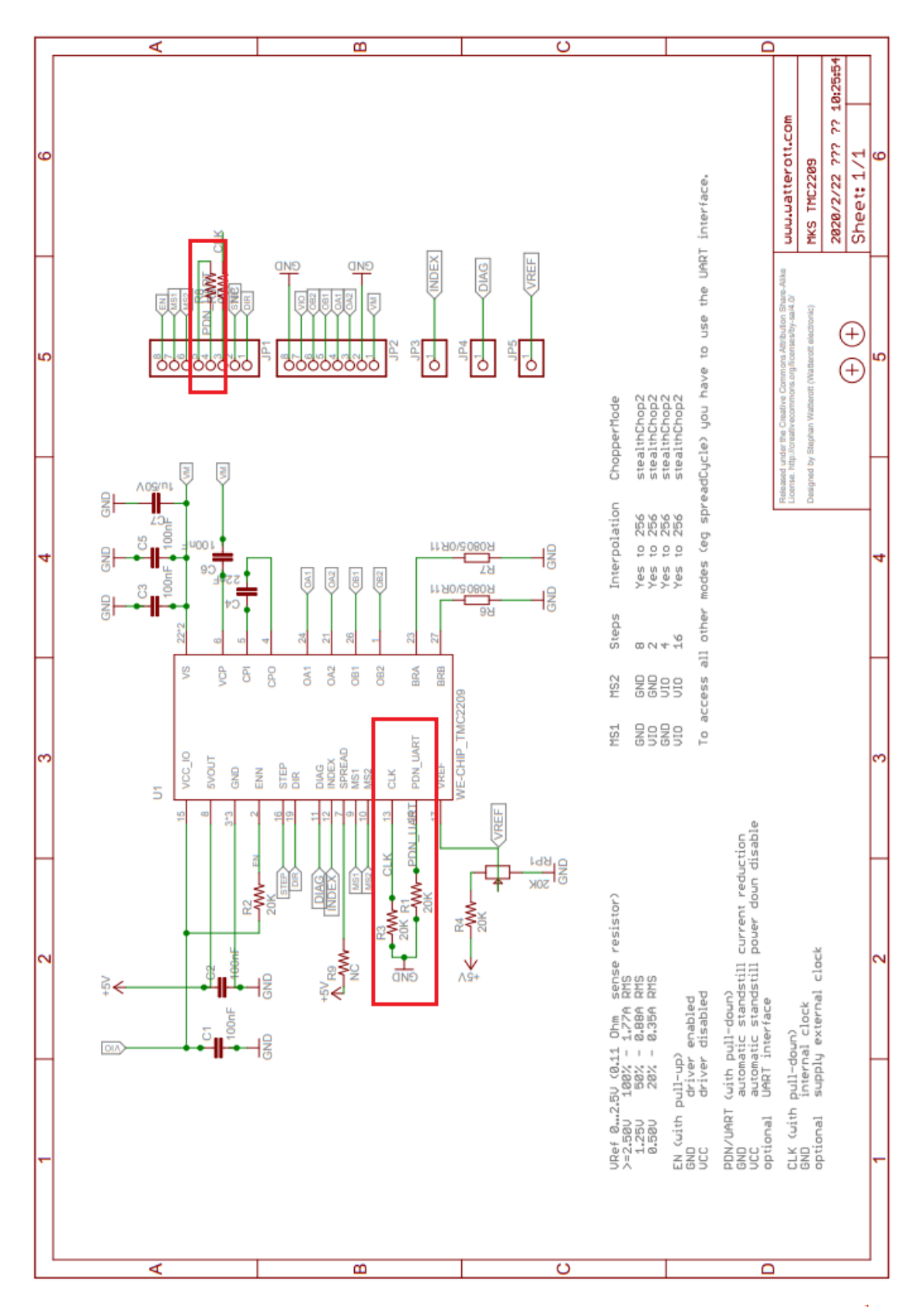

Obrázek A.[1](#page-50-1): TMC2209 Schema s vyznačnými částmi pro UART(Převzato z webu  $\binom{1}{1}$ 

# <span id="page-52-0"></span>**Příloha B**

# **Dokumentace průběhu tvorby**

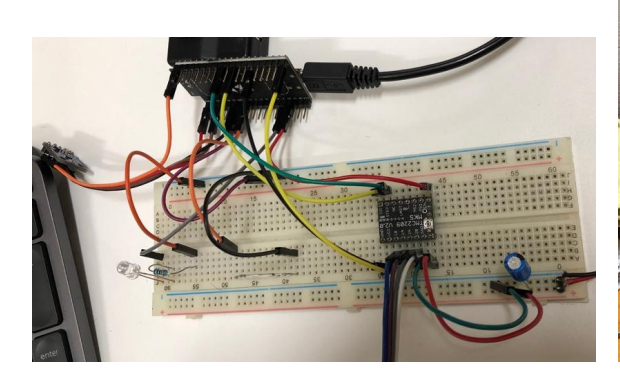

Obrázek B.1: Zapojené nepájivé pole Obrázek B.2: Sestavování stojanu

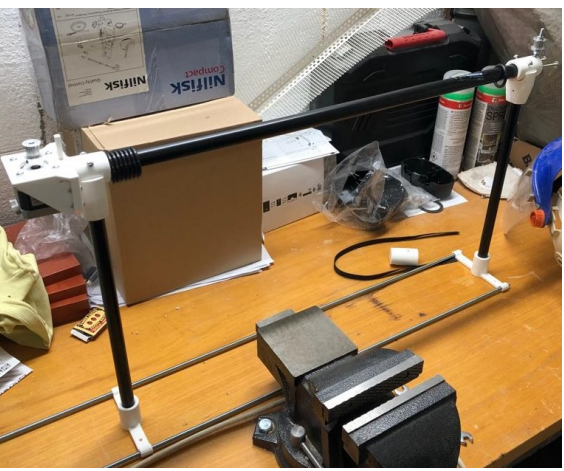

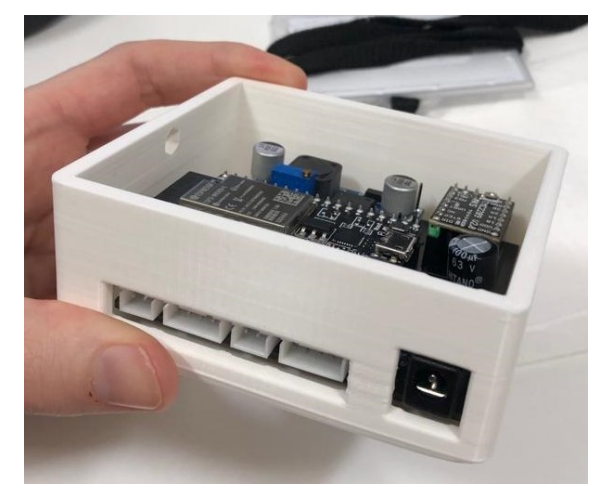

Obrázek B.3: Osazená deska v krabičce

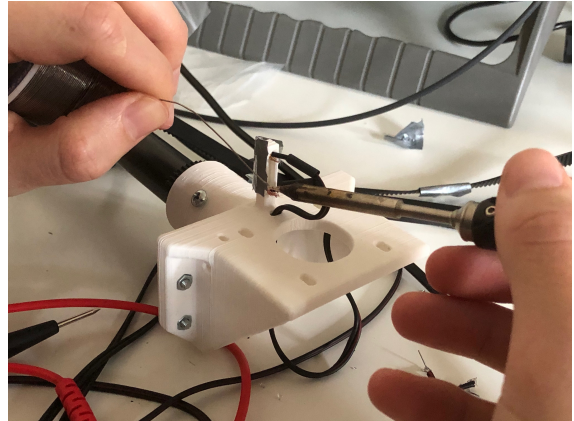

Obrázek B.4: Průběh pájení jazýčkového relé

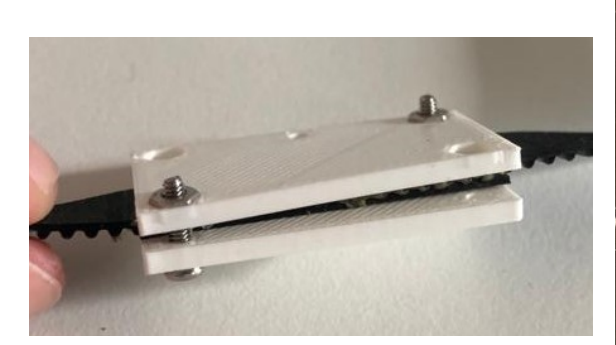

Obrázek B.5: Detail ztužovací destičky u

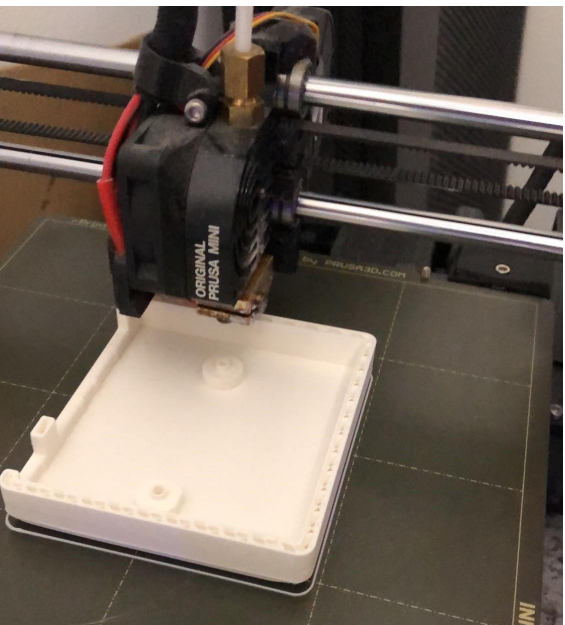

spoje řemenu Obrázek B.6: 3D tisk krabičky

<span id="page-53-0"></span>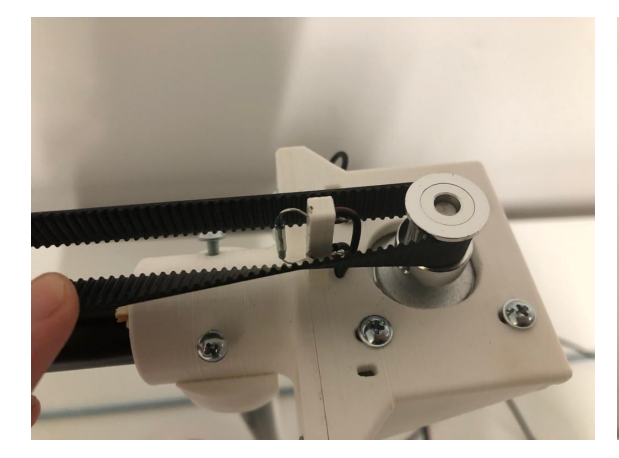

Obrázek B.7: Detail řemenice a jazýčkového relé

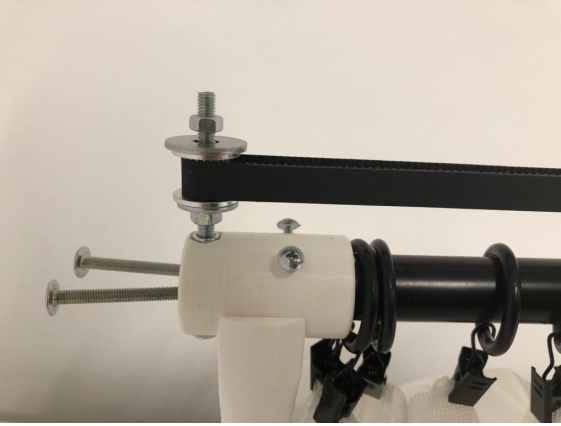

Obrázek B.8: Detail kladky s napínacími šrouby

## <span id="page-54-0"></span>**Příloha C**

# **Zprovoznění systému**

Pro zprovoznění systému je potřeba provést posloupnost následujících kroků.

- 1. Instalace operačního systému Home-assistant.
	- Systém domácího řízení Home-assistant funguje jako server na připojené Wi-Fi síťi. Návod na instalaci zde:[<sup>[1](#page-54-1)</sup>]
		- **–** Při tvorbě této práce běžel Home-assistant na Raspberry Pi 4, ale instalační průvodce nabízí mnoho jiných možností.
	- Přidat rozšíření Mosquito MQTT Broker do Home-assistantu. Návod zde: [[2](#page-54-2)]
- 2. Instalace a nastavení vývojového prostředí Arduino IDE.
	- Spuštění instalačního souboru arduino-1.8.18-windows.exe součást CD.
	- Po nainstalování otevřít soubor curtains.ino v nainstalovaném Arduino IDE
	- Instalace balíčků podpory mikročipů ESP32. Návod zde: [[3](#page-54-3) ]
	- Import knihoven ze souboru libraries.
		- **–** V IDE v horní liště v záložce Projekt -> Přidat knihovnu -> Přidat .ZIP knihovnu...
		- **–** Vybrat všechny položky .zip z adresáři libraries
	- Nastavení přístupových údajů v kódu pro připojení k Wi-Fi a MQTT Serveru.
		- **–** V souboru curtains.ino, na řádcích 28 33 je potřeba zadat údaje pro bezdrátové připojení.
	- Připojení ESP32, překlad a nahrání programu.
		- **–** Po úspěšném nahrání programu na mikročip se klient připojí a provede svou inicializaci v systému Home-assistant. (bohužel uživatel musí pro zobrazení změn Home-assistant restartovat)
		- **–** Se zaregistrovanými entitami si uživatel může grafické rozhraní nastavit podle sebe.

<span id="page-54-2"></span><span id="page-54-1"></span><sup>1</sup> https://www.home-assistant.[io/installation/](https://www.home-assistant.io/installation/)

 $^{2}$ https://cyan-automation.medium.[com/setting-up-mqtt-and-mosquitto-in-home-assistant-](https://cyan-automation.medium.com/setting-up-mqtt-and-mosquitto-in-home-assistant-20eb810a91e6)[20eb810a91e6](https://cyan-automation.medium.com/setting-up-mqtt-and-mosquitto-in-home-assistant-20eb810a91e6)

<span id="page-54-3"></span> $^3$ https://randomnerdtutorials.[com/installing-the-esp32-board-in-arduino-ide-windows](https://randomnerdtutorials.com/installing-the-esp32-board-in-arduino-ide-windows-instructions/)[instructions/](https://randomnerdtutorials.com/installing-the-esp32-board-in-arduino-ide-windows-instructions/)

V adresáři Autodesk Fusion se nachází model celého systému pro případný tisk na 3D tiskárně, a také schéma zapojení s výsledným otiskem desky plošných spojů. Na práci s těmito soubory je potřeba mít nainstalován Autodesk Fusion 360[4](#page-55-0)

arduino-1.8.18-windows.exe - curtains.ino - libraries - ArduinoJson.zip  $-BH1750.\overline{zip}$ - ESP32Time.zip - MyMqtt.zip – MySchedule.zip - MyStepper.zip - MyThermistor.zip - PubSubClient.zip - Curtains model.f3z - printed circuit board.f3z - BP Marek Fiala.pdf BP Marek Fiala.zip - README.txt - demonstracni video.mp4

Obrázek C.1: Hierarchické uspořádání přiloženého CD

<span id="page-55-0"></span><sup>4</sup> https://www.autodesk.[cz/products/fusion-360/overview](https://www.autodesk.cz/products/fusion-360/overview)